#### **Аннотация**

## *ЕН.02. Информационные технологии в профессиональной деятельности*

## **1. Область применения рабочей программы**

Рабочая программа дисциплины является частью основной образовательной программы в соответствии с ФГОС для специальности: (укрупненная группа специальностей 21.00.00 Прикладная геология, горное дело, нефтегазовое дело и геодезия), 21.02.05 Земельно-имущественные отношения, для обучающихся очной формы обучения.

## **2. Место учебной дисциплины в структуре основной профессиональной образовательной программы**

Дисциплина ЕН.02. Информационные технологии в профессиональной деятельности относится к математическому и общему естественнонаучному циклу. Дисциплина реализуется в рамках обязательной части.

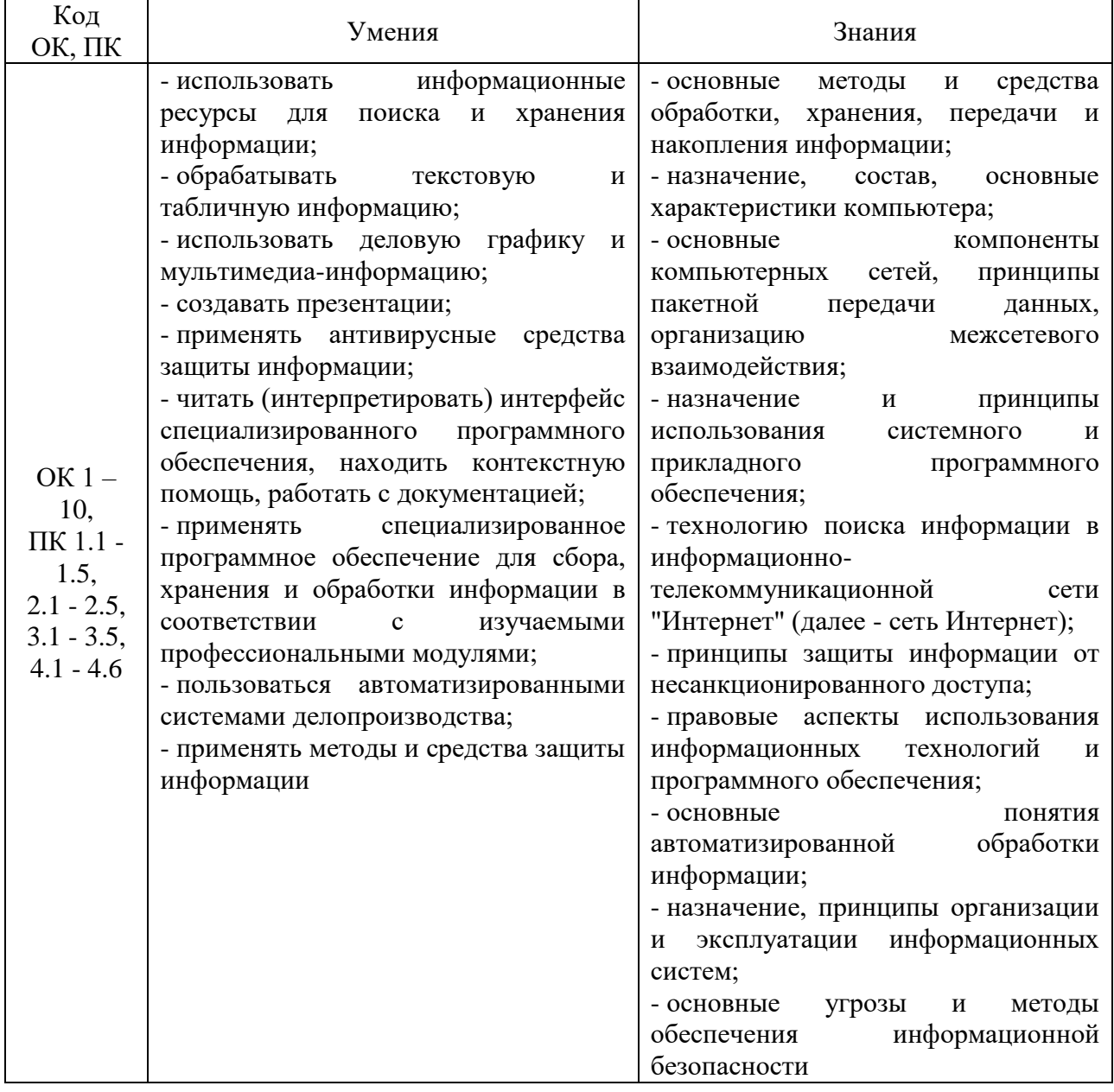

#### **3.Цель и планируемые результаты освоения дисциплины:**

## **4. СТРУКТУРА И СОДЕРЖАНИЕ ДИСЦИПЛИНЫ**

Очная форма обучения

## **4.1 Объем дисциплины и виды учебной работы**

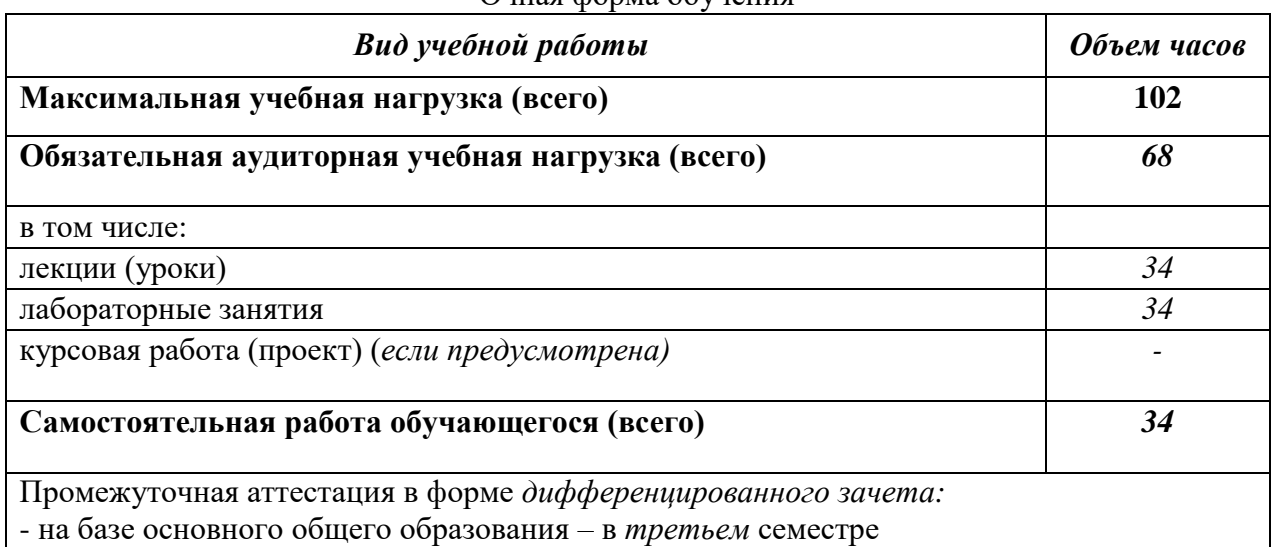

# **4.2. Содержание дисциплины**

Раздел 1. *Информационные и коммуникационные технологии в автоматизированной обработке информации.*

Введение. *История развития инфотехнологий в земельно-имущественных отношениях. Принципы использования информационных технологий в профессиональной деятельности.*

Тема 1.1. *Назначение, состав, основные организационной и компьютерной техники.*

Тема 1.2.*Информационные технологии в обработке информации при формировании кадастрового дела.*

Тема 1.3. *Компьютерные презентации.*

Тема 1.4. *Технологии создания и обработки табличной информации.*

Тема 1.5. *Технологии создания и обработки баз данных.*

Тема 1.6. *Коммуникационные технологии в обработке информации.*

Тема 1.7. *Методы и средства защиты информации на земельные объекты. Принципы защиты информации от несанкционированного доступа.*

Раздел 2. *Информационные системы автоматизации топографо-геодезических работ.*

Тема 2.1. *Автоматизированная обработка информации в профессиональной деятельности.*

## ФЕДЕРАЛЬНОЕ ГОСУДАРСТВЕННОЕ БЮДЖЕТНОЕ ОБРАЗОВАТЕЛЬНОЕ УЧРЕЖДЕНИЕ ВЫСШЕГО ОБРАЗОВАНИЯ «БАШКИРСКИЙ ГОСУДАРСТВЕННЫЙ УНИВЕРСИТЕТ»

Колледж

ОДОБРЕНО на заседании предметно-цикловой комиссии протокол № 9 от 20.04.2020 Председатель ПЦК

Пазаева Д.Н.

### **Рабочая программа дисциплины**

Дисциплина *ЕН.02. Информационные технологии в профессиональной Де деятельности*

*Математический и общий естественнонаучный цикл, обязательная часть* цикл дисциплины и его часть

Специальность *21.02.05 Земельно-имущественные отношения* код наименование специальности

> уровень подготовки *базовый*

## **ОГЛАВЛЕНИЕ**

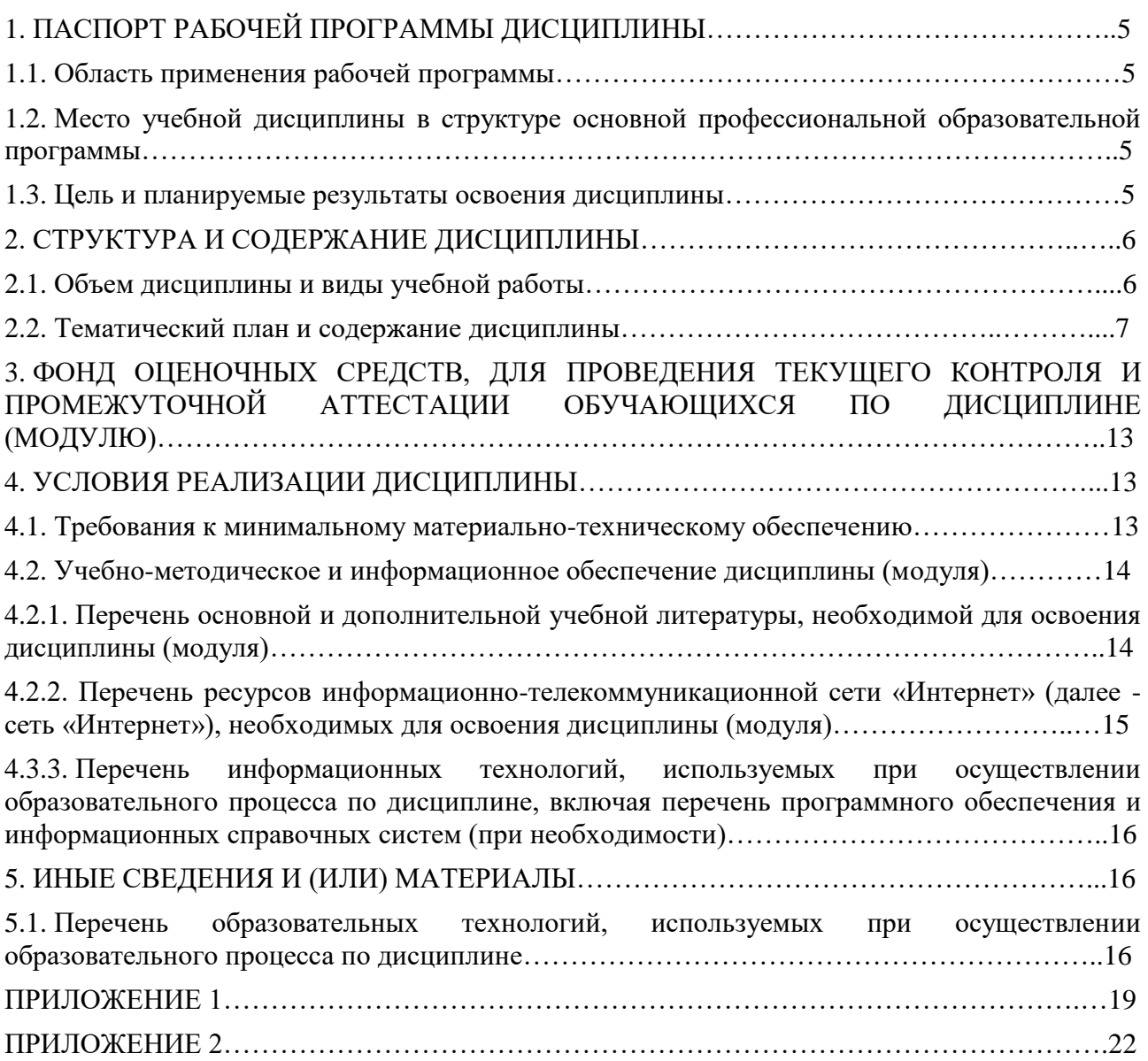

## **1.ПАСПОРТ РАБОЧЕЙ ПРОГРАММЫ ДИСЦИПЛИНЫ**

## **1.1. Область применения рабочей программы**

Рабочая программа дисциплины является частью основной образовательной программы в соответствии с ФГОС для специальности: (укрупненная группа специальностей 21.00.00 Прикладная геология, горное дело, нефтегазовое дело и геодезия), 21.02.05 Земельно-имущественные отношения, для обучающихся очной формы обучения.

## **1.2. Место учебной дисциплины в структуре основной профессиональной образовательной программы**

Дисциплина ЕН.02.Информационные технологии в профессиональной деятельности относится к математическому и общему естественнонаучному циклу. Дисциплина реализуется в рамках обязательной части.

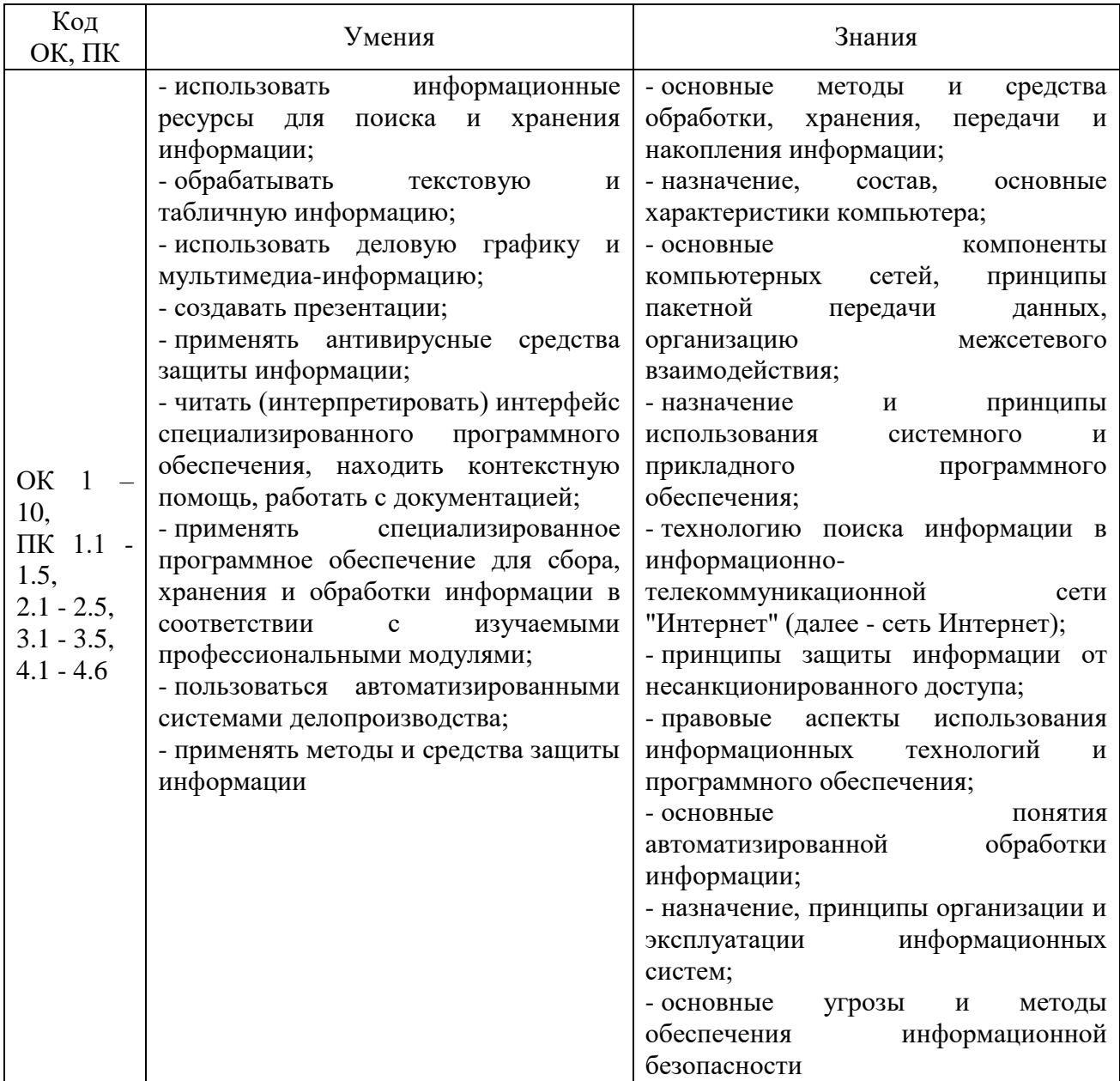

### **1.3. Цель и планируемые результаты освоения дисциплины:**

## **2. СТРУКТУРА И СОДЕРЖАНИЕДИСЦИПЛИНЫ**

## **2.1. Объем дисциплины и виды учебной работы**

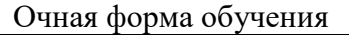

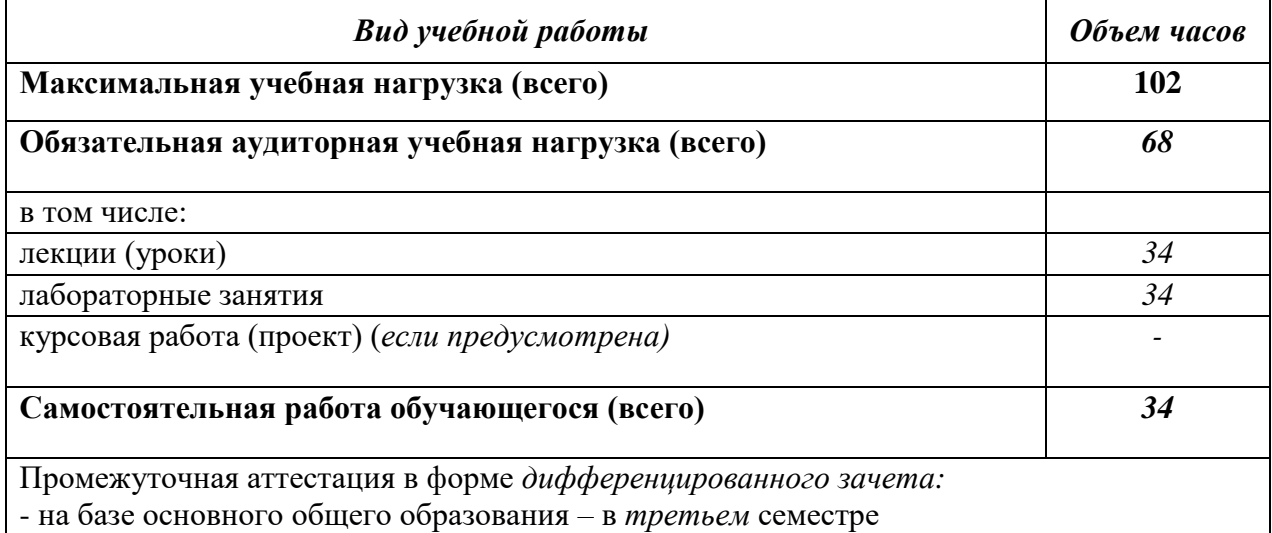

## **2.2. Тематический план и содержание учебной дисциплины**

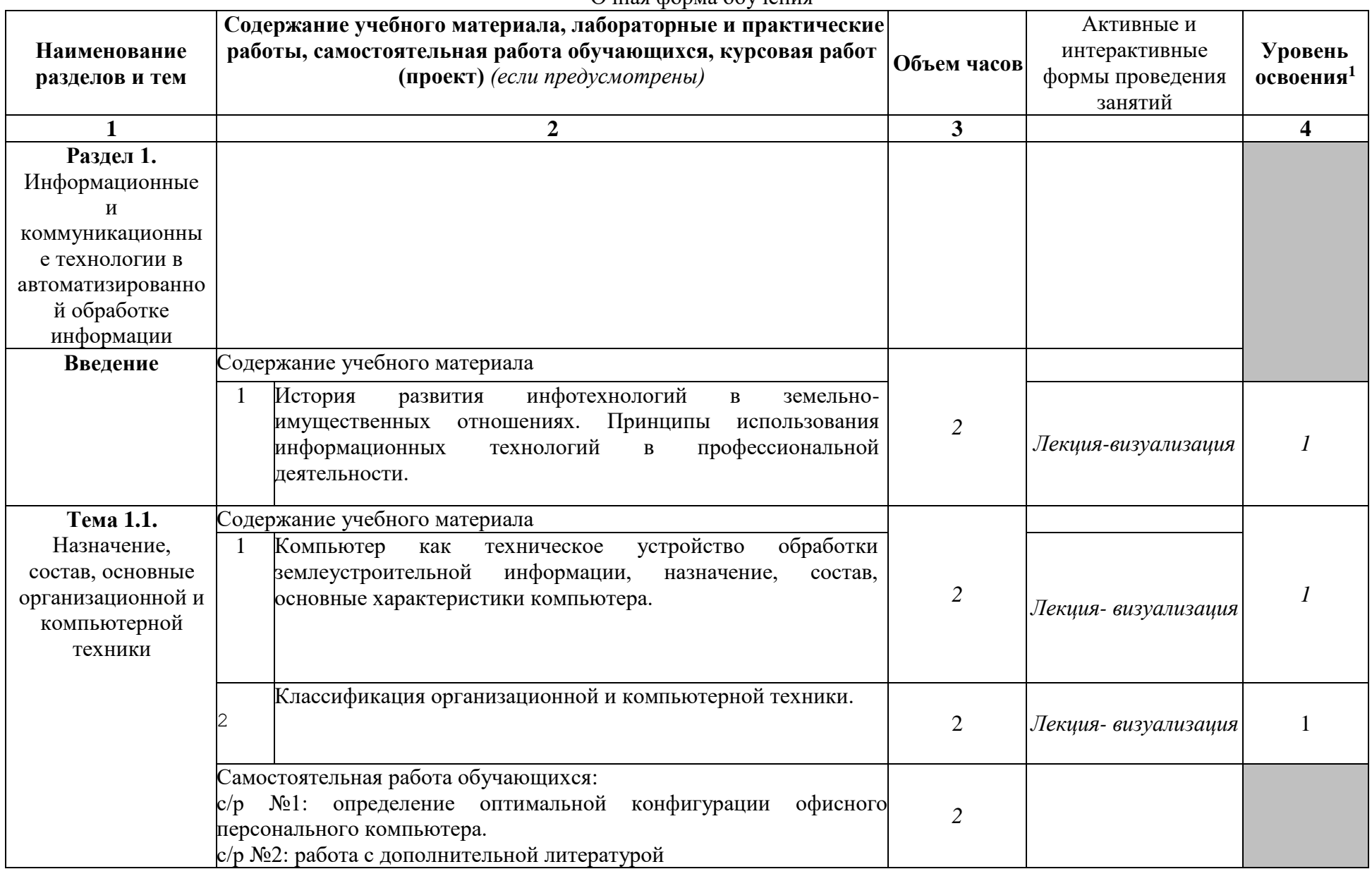

Очная форма обучения

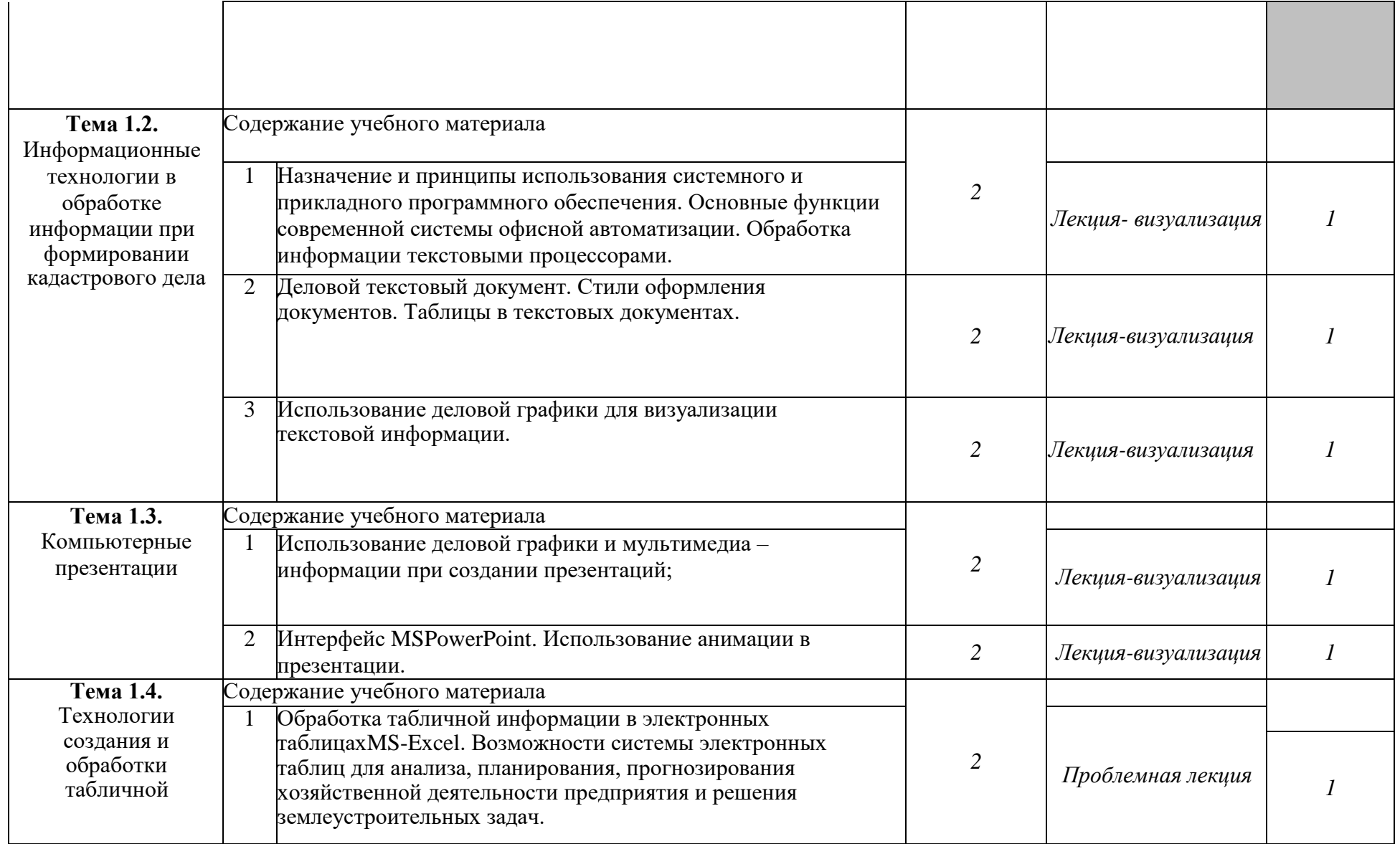

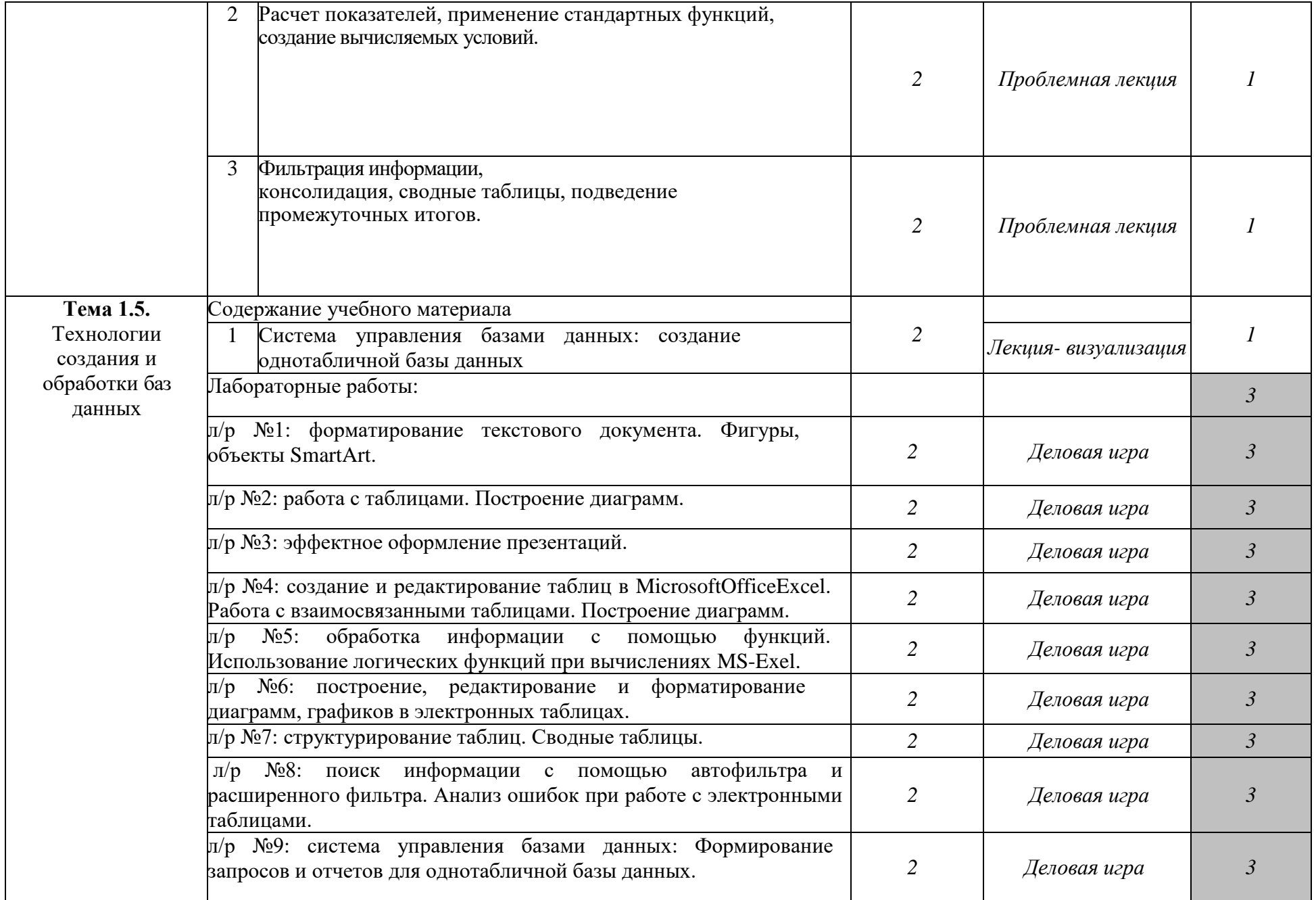

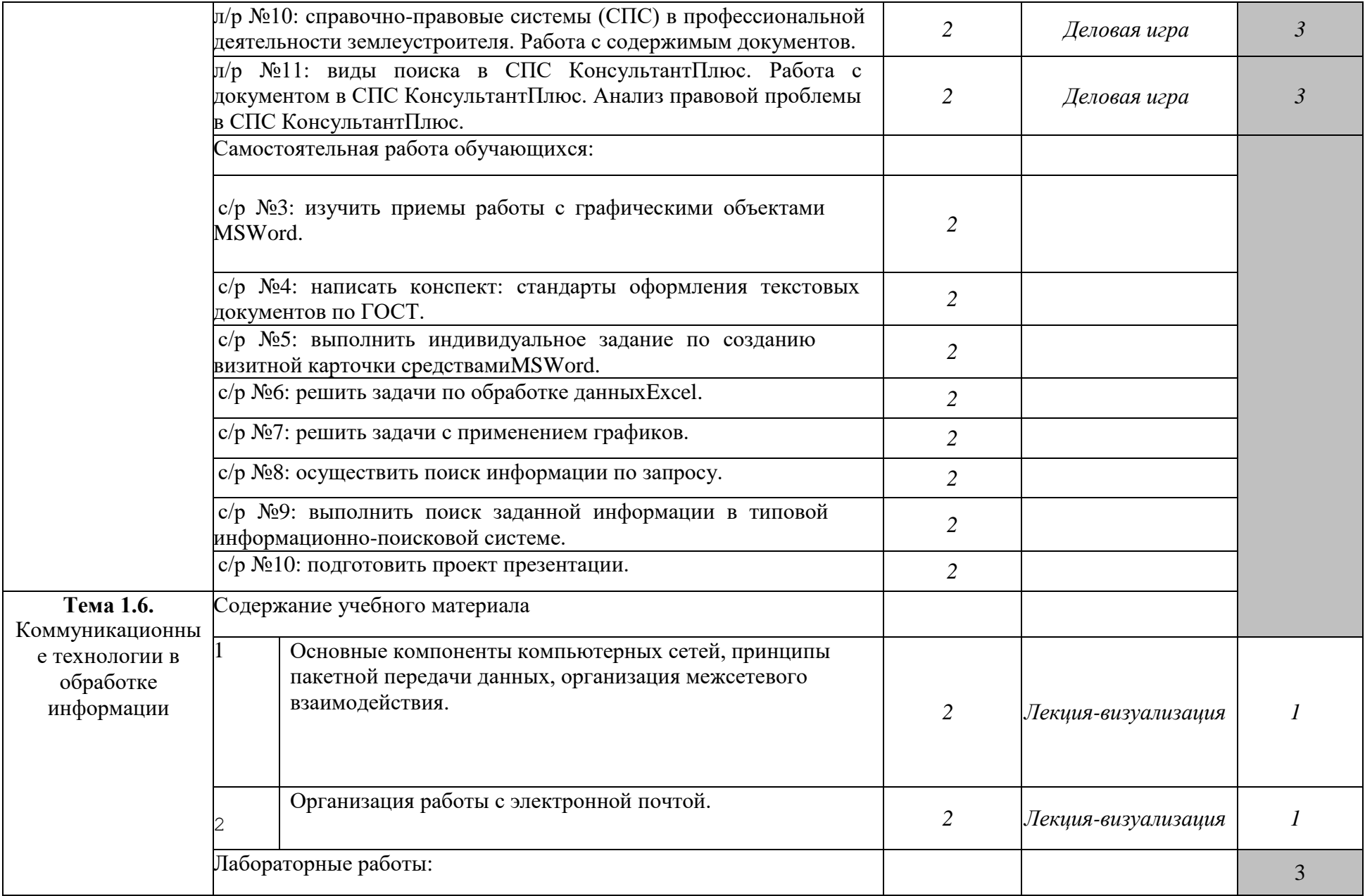

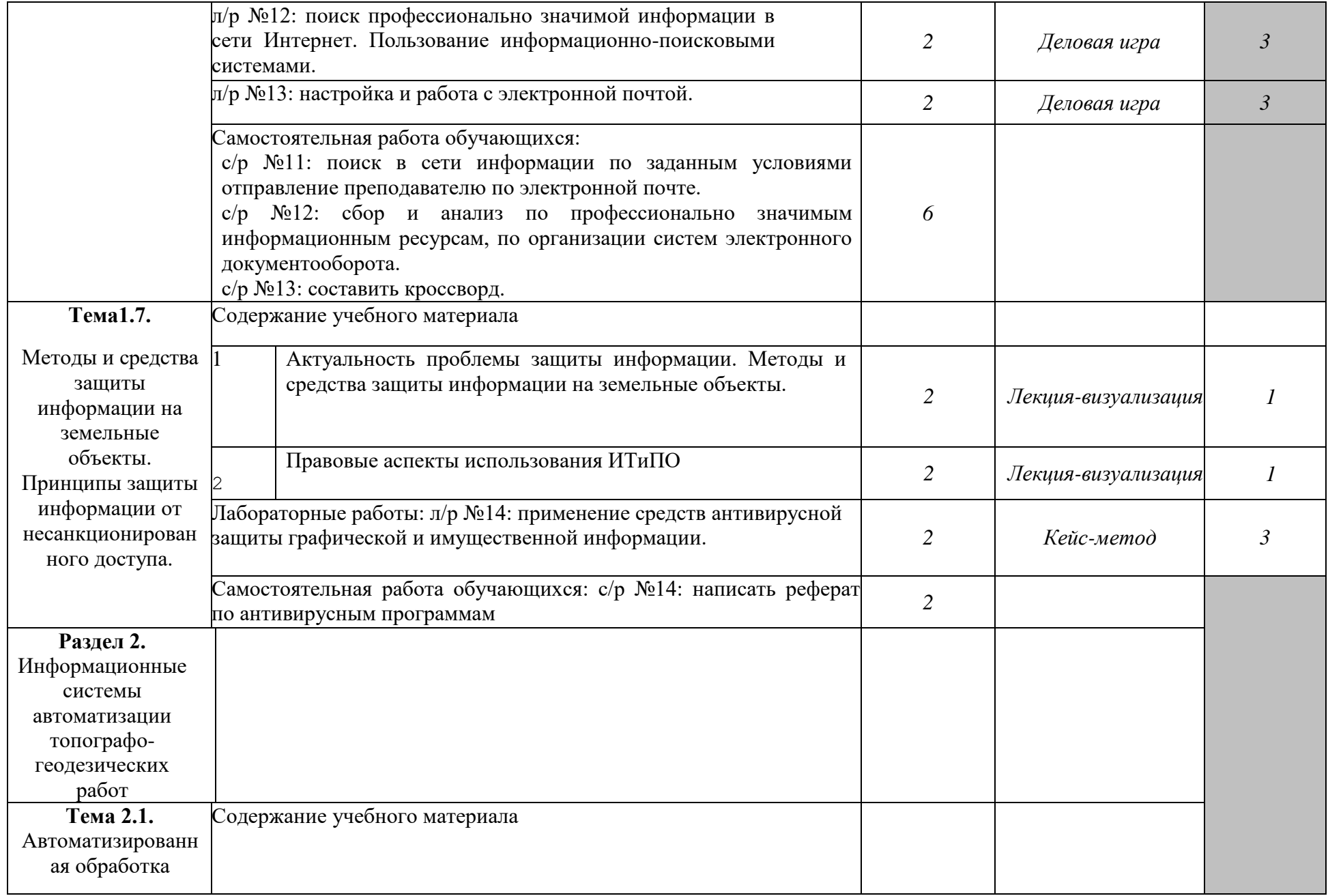

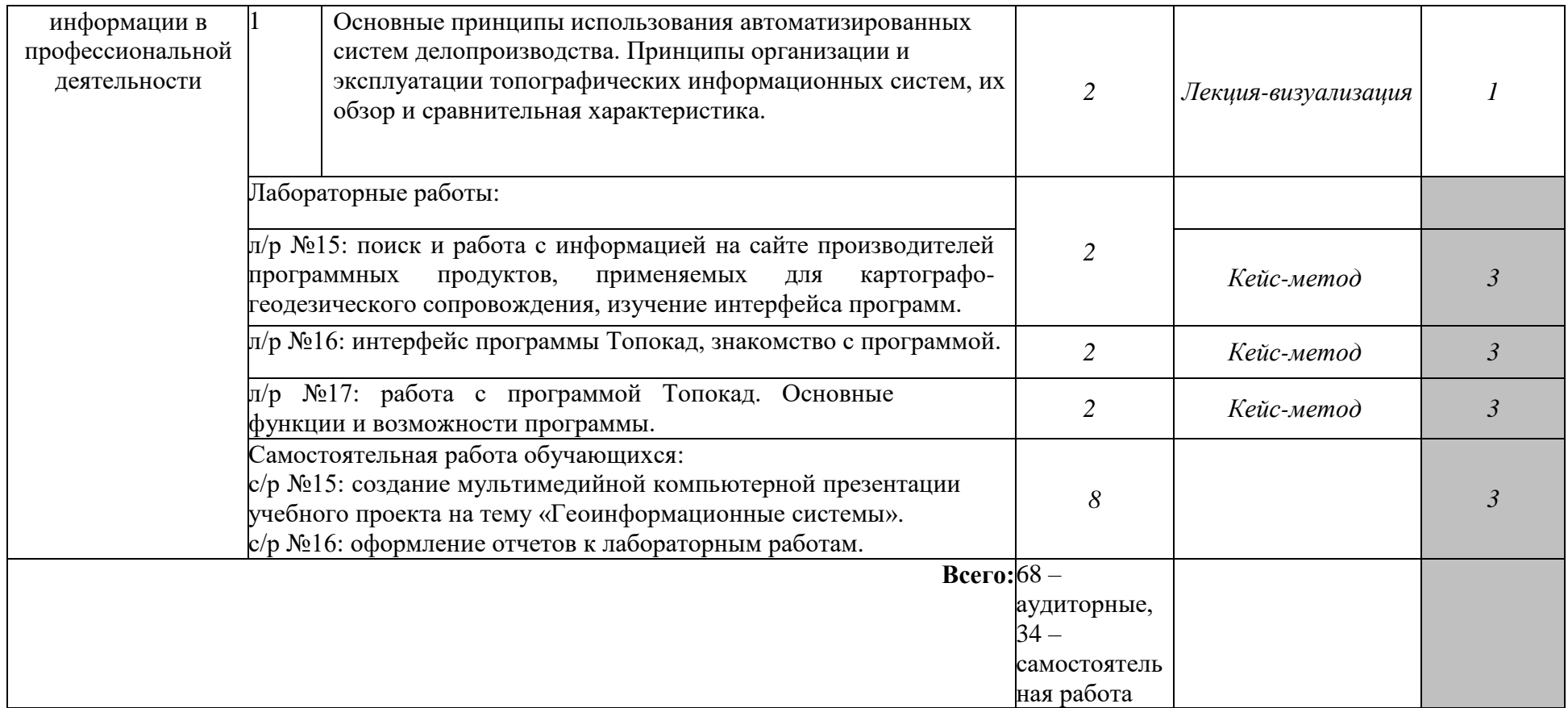

Последовательное тематическое планирование содержания рабочей программы дисциплины, календарные объемы, виды занятий, формы организации самостоятельной работы также конкретизируются в календарно-тематическом плане (Приложение № 1).

<sup>1</sup>*Для характеристики уровня освоения учебного материала используются следующие обозначения:* 

*1. – ознакомительный (узнавание ранее изученных объектов, свойств);* 

*2. – репродуктивный (выполнение деятельности по образцу, инструкции или под руководством);*

*3. – продуктивный (планирование и самостоятельное выполнение деятельности, решение проблемных задач).*

*Как правило, «1» ставится напротив темы, выносимой на лекционное занятие, «2»-«3» - ставится напротив тем, выносимых на практические занятия.*

## **3. ФОНД ОЦЕНОЧНЫХ СРЕДСТВ ДЛЯ ПРОВЕДЕНИЯ ТЕКУЩЕГО КОНТРОЛЯ И ПРОМЕЖУТОЧНОЙАТТЕСТАЦИИОБУЧАЮЩИХСЯ ПО ДИСЦИПЛИНЕ (МОДУЛЮ)**

Фонд оценочных средств (далее – ФОС) - комплект методических и контрольных материалов, используемых при проведении текущего контроля освоения результатов обучения и промежуточной аттестации. ФОС предназначен для контроля и управления процессом приобретения обучающимися необходимых знаний, умений, практического опыта и компетенций, определенных во ФГОС (Приложение № 2).

Типовые контрольные оценочные средства, необходимые для оценки знаний, умений, навыков и опыта деятельности, характеризующих этапы формирования компетенций в процессе освоения образовательной программы и методические материалы, определяющие процедуры оценивания знаний, умений, навыков и опыта деятельности, характеризующих этапы формирования компетенций представлены в Приложении № 2.

## **4. УСЛОВИЯ РЕАЛИЗАЦИИДИСЦИПЛИНЫ**

#### **4.1.Требования к минимальному материально-техническому обеспечению**

Кабинет информационных технологий в профессиональной деятельности (№304) – 49,9м<sup>2</sup> (г. Уфа, ул. Губкина, д. 10, литер Б) Экран на штативе Проектор Aser Ноутбук AGUARIUSNS725 Доска – 1 шт. Стол – 1 шт.  $C$ тул – 1 шт. Ученическая парта трехместная – 14 шт. Трибуна – 1 шт. Стол компьютерный – 10 шт. Компьютер в комплекте: системный блок Core i3-8100, монитор, клавиатура, мышь – 5 шт. Компьютер в комплекте: системный блок DEPO Neos 470 МD i5  $3450/4GDDR/T500G/DVD+R$ , монитор, клавиатура, мышь – 5 шт. Кабинет информационных технологий в профессиональной деятельности (№404) – 49,1м<sup>2</sup> (г. Уфа, ул. Губкина, д. 10, литер Б) Экран на штативе Проектор Aser Ноутбук AGUARIUSNS725 Доска – 1 шт. Стол – 1 шт.  $C$ тул – 1 шт. Ученическая парта трехместная – 14 шт. Трибуна – 1 шт. Стол компьютерный – 10 шт. Компьютер в комплекте: системный блок Core i3-8100, монитор, клавиатура, мышь – 5 шт. Компьютер в комплекте: системный блок DEPO Neos 470 МD i5

Кабинет информационных технологий в профессиональной деятельности (№520а) – 34,6м<sup>2</sup> (г. Уфа, ул. З. Валиди, д. 32 (факультет математики и информационных технологий)) МониторLG 19 L1942SSF 1280 x 1024,5ms,8000:1,black (3,4 кг,VGA,19"(48,3см)5mc

 $3450/4GDDR/T500G/DVD+R$ , монитор, клавиатура, мышь – 5 шт.

МониторыLG 19'' L1942SBF 1280x1024,5ms,8000:1,black 10 шт. Системный блок HP Pavilion SlimlineS3500FAMDAthlon64 X2 5400+/2.8GHz,4Gb,500Gb 12шт. Доска – 1 шт. Стол – 12 шт. Стул – 12 шт. 12 посадочных мест

Кабинет информационных технологий в профессиональной деятельности (№521) – 40,6м<sup>2</sup> (г. Уфа, ул. З. Валиди, д. 32 (факультет математики и информационных технологий)) Коммутатор HP V1905-24 Switch 24\*10/100+2\*10/100/1000 Персональные компьютеры в комплекте DEPO Neos 460MDi5 2300/4GDDR1333/T500G/DVD W – 12 шт. Проектор Optoma EX542i.DLP3D.XGA(1024\*768).2700 ANSI Lm.3000 1.Lamp5000+/-40 ver Шкаф TLKTWP-065442-G-GY Экран на штативе Draper Diplomat (1:1) 84/84\* 213\*213 МW Доска – 1 шт. Стол – 12 шт. Стул – 12 шт. 12 посадочных мест

Кабинет информационных технологий в профессиональной деятельности (№524) – 67,2м<sup>2</sup> (г. Уфа, ул. З. Валиди, д. 32 (факультет математики и информационных технологий)) Коммутатор HP V1905-24 Switch 24\*10/100+2\*10/100/1000 Персональный компьютер в комплекте HP AiO 20"CQ 100 eu – 27 шт. Экран ScreeMediaGolgview 274\*206 NW 4:3 Универсальное потолочное крепление ScreeMedia для проектора, регулировка высоты Шкаф TLKTWP-065442-G-GY, патч-корд (1296) Доска – 1 шт.  $C$ тол – 1 шт. Ученическая парта двухместная – 48 шт. 96 посадочных мест

Кабинет информационных технологий в профессиональной деятельности (№528) – 71,1м<sup>2</sup>(г. Уфа, ул. З. Валиди, д. 32 (факультет математики и информационных технологий)) Доска – 1 шт. Стол – 1 шт.  $C$ тул – 1 шт. Ученическая парта двухместная – 42 шт. Трибуна – 1 шт. 84 посадочных места

## **4.2. Учебно-методическое и информационное обеспечение дисциплины (модуля) 4.2.1. Перечень основной и дополнительной учебной литературы, необходимой для**

## **освоения дисциплины(модуля)**

## **Основная учебная литература:**

1. Батршина, Г.С. Информатика и информационно-коммуникационные технологии : учеб. пособие / Г.С. Батршина ; БашГУ .— Уфа : РИЦ БашГУ, 2016 .— 104 с.

2. [Гаврилов,](http://ecatalog.bashlib.ru/cgi-bin/zgate.exe?ACTION=follow&SESSION_ID=3328&TERM=%D0%93%D0%B0%D0%B2%D1%80%D0%B8%D0%BB%D0%BE%D0%B2,%20%D0%9C%D0%B8%D1%85%D0%B0%D0%B8%D0%BB%20%D0%92%D0%B8%D0%BA%D1%82%D0%BE%D1%80%D0%BE%D0%B2%D0%B8%D1%87%5B1,1004,4,101%5D&LANG=rus) М.В. Информатика и информационные технологии : учебник для СПО / М.В. Гаврилов, В.А. Климов .— 4-е изд., перераб. и доп. — М.:Юрайт, 2016 .— 383 с.

3. Советов, Б.Я. Информационные технологии : учебник для СПО / Б.Я. Советов, В.В. Цехановский. — 7-е изд., перераб. и доп. — М. : Издательство Юрайт, 2019. — 327 с. — [Электронный ресурс]. - URL: biblio-online.ru.

4. Филимонова, Е.В. Информационные технологии в профессиональной деятельности (СПО). Учебник / Е.В. Филимонова. – М.: КноРус, 2019. – 482 с.

5. Элькин, В.Д. Информационные технологии в юридической деятельности : учебник и практикум для СПО / Московский государственный юридический университет им. О.Е. Кутафина; под ред. В.Д. Элькина .— 2-е изд., перераб. и доп. — М. : Юрайт, 2016. — 398 с.

## **Дополнительная учебная литература:**

1. Кузнецова, П.У. Информационные технологии в юридической деятельности : учебник / Уральский гос. юридический ун-т; под ред. П.У. Кузнецова .— 3-е изд., перераб. и доп. — М. : Юрайт, 2017 .— 325 с.

2. Куприянов, Д.В. Информационное обеспечение профессиональной деятельности: учебник и практикум для СПО / Д.В. Куприянов. — М.: Издательство Юрайт, 2019. — 255 с. — [Электронный ресурс]. - URL: biblio-online.ru.

3. Трофимов, В.В. Информационные технологии в 2 т. Том 1 : учебник для СПО / В.В. Трофимов, О.П. Ильина, В И. Кияев, Е.В. Трофимова.— М.: Издательство Юрайт, 2019. — 238 с.—[Электронный ресурс]. - URL: biblio-online.ru.

## **4.2.2. Перечень ресурсов информационно-телекоммуникационной сети «Интернет» (далее – сеть «Интернет»), необходимых для освоения дисциплины(модуля)**

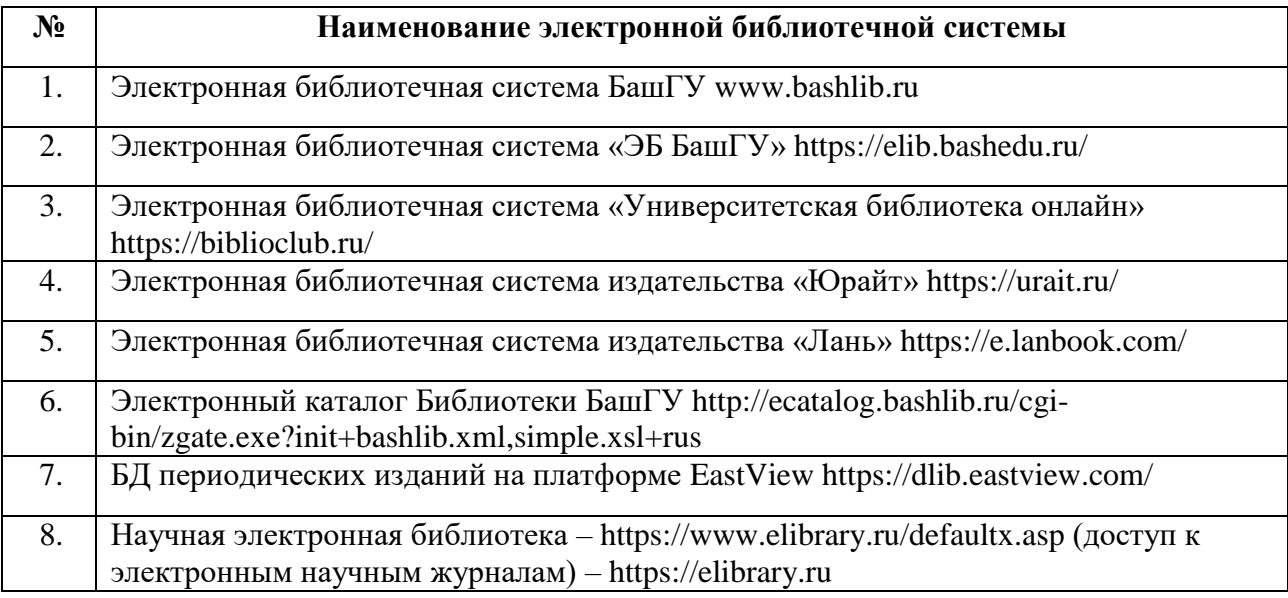

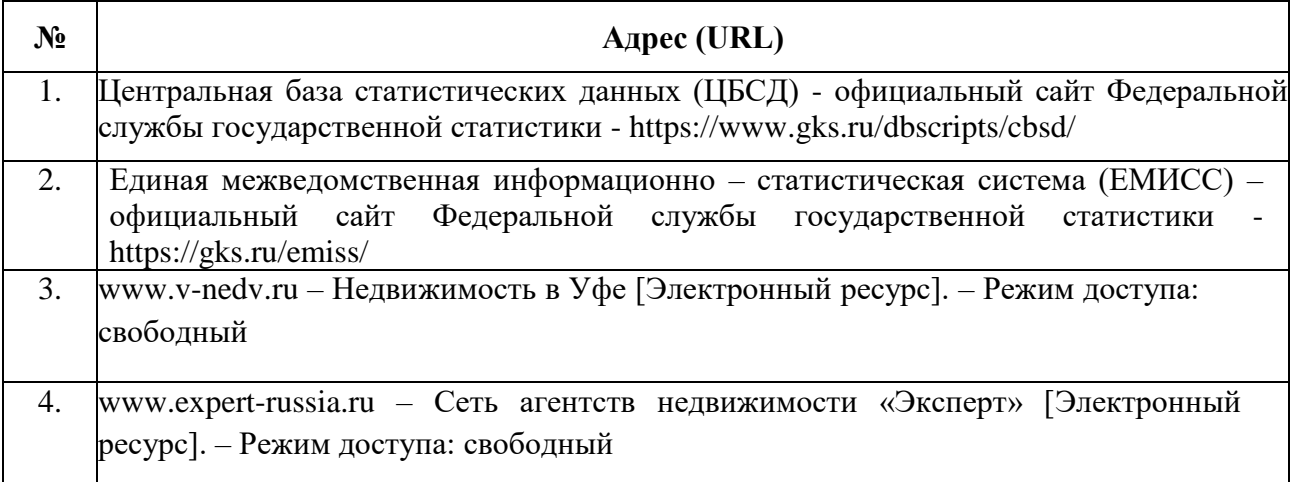

**4.3.3. Перечень информационных технологий, используемых при осуществлении образовательного процесса по дисциплине, включая перечень программного обеспечения и информационных справочных систем (при необходимости)**

#### **Наименование программного обеспечения**

Windows 8 Russian. Windows Professional 8 Russian Upgrade. Договор № 104 от 17.06.2013 г. Лицензии – бессрочные

Microsoft Office Standard 2013 Russian. Договор № 114 от 12.11.2014 г. Лицензии – бессрочные

Система централизованного тестирования БашГУ (Moodle). GNU General Public Li cense Version 3, 29 June 2007

КонсультантПлюс. Договор № 28826 от 09.01.2019 г. Лицензии бессрочные

#### **5. ИНЫЕ СВЕДЕНИЯ И (ИЛИ) МАТЕРИАЛЫ**

**5.1. Перечень образовательных технологий, используемых при осуществлении образовательного процесса по дисциплине.**

#### **Активные и интерактивные формы проведения занятий**

Активные и интерактивные формы проведения занятий реализуются при подготовке по программам среднего профессионального образования и предполагают обучение в сотрудничестве. Все участники образовательного процесса (преподаватель и студенты) взаимодействуют друг с другом, обмениваются информацией, совместно решают проблемы, моделируют ситуации в атмосфере делового сотрудничества, оптимальной для выработки навыков и качеств будущего профессионала.

Основные преимущества активных и интерактивных форм проведения занятий:

- активизация познавательной и мыслительной деятельности студентов;
- усвоение студентами учебного материала в качестве активных участников;
- развитие навыков рефлексии, анализа и критического мышления;
- усиление мотивации к изучению дисциплины и обучению в целом;
- создание благоприятной атмосферы на занятии;
- развитие коммуникативных компетенций у студентов;

- развитие навыков владения современными техническими средствами и технологиями обработки информации;

- формирование и развитие способности самостоятельно находить информацию и определять уровень ее достоверности;

- использование электронных форм, обеспечивающих четкое управление учебным процессом, повышение объективности оценки результатов обучения студентов;

- приближение учебного процесса к условиям будущей профессиональной деятельности.

Активные и интерактивные формы учебных занятий могут быть использованы при проведении лекций, практических и лабораторных занятий, выполнении курсовых проектов (работ), при прохождении практики и других видах учебных занятий.

Использование активных и интерактивных форм учебных занятий позволяет осуществлять оценку усвоенных знаний, сформированности умений и навыков, компетенций в рамках процедуры текущего контроля по дисциплине (междисциплинарному курсу, профессиональному модулю), практике.

Активные и интерактивные формы учебных занятий реализуются преподавателем согласно рабочей программе учебной дисциплины (профессионального модуля) или программе практики.

Интерактивная лекция может проводиться в различных формах.

Проблемная лекция. Преподаватель в начале и походу изложения учебного материала создает проблемные ситуации и вовлекает студентов в их анализ. Разрешая противоречия, заложенные в проблемных ситуациях, обучаемые самостоятельно могут прийти к тем выводам, которые преподаватель должен сообщить в качестве новых знаний. Лекциявизуализация. В данном типе лекции передача преподавателем информации студентам сопровождается показом различных рисунков, структурнологическихсхем,опорныхконспектов,диаграммит.п.спомощьюТСОиЭВМ(слайды,видеозапис ь, дисплеи, интерактивная доска и т. д.).

**Разбор конкретных ситуаций (кейс-метод)**. Метод кейсов представляет собой изучение, анализ и принятие решений по ситуации, которая возникла в результате происшедших событий, реальных ситуаций или может возникнуть при определенных обстоятельствах в конкретной организации в тот или иной момент времени.

Цели использования кейс-метода:

- развитие навыков анализа и критического мышления;

- соединение теории и практики;

- представление примеров принимаемых решений и их последствий;

- демонстрация различных позиций и точек зрения;

- формирование навыков оценки альтернативных вариантов в условиях неопределенности.

Метод разбора конкретных ситуаций может быть представлен такими своими разновидностями как решение ситуационных задач, выполнение ситуационных упражнений, кейс-стадии, метод «инцидента» и проч.

При разработке содержания кейсов (конкретных ситуаций) следует соблюдать следующие требования к учебному кейсу:

- Кейс должен опираться на знания основных разделов дисциплины, а не каких-то частностей.

- Кейс должен содержать текстовый материал (описание) и другие виды подачи информации (таблицы, графики, диаграммы, иллюстрации и т.п.).

- Кейс не должен содержать прямой формулировки проблемы.

- Кейс должен быть написан профессиональным языком, но в интересной для чтения форме.

- Кейс должен быть основан на реальных материалах, но названия компаний, товаров, географических мест и т. п. сведения могут быть изменены. Об этом должно быть сказано в сноске к описанию кейса. 3.6.5. Рекомендуется следующая структура кейса:

1. Описание ситуации.

2. Дополнительная информация в виде форм отчетности, статистических и аналитических таблиц, графиков, диаграмм, исторических справок о компании, списка источников и любой другой информации, которая нужна для анализа ситуации.

3. Методическая записка (1–2 стр.), содержащая как рекомендации для студента, анализирующего кейс, так и для преподавателя, который организует обсуждение кейса.

4. Перечень вопросов, которые должны помочь студентам понять его основное содержание, сформулировать проблему и соотнести проблему с соответствующими разделами учебной дисциплины.

**Деловые и ролевые игры**

Ролевая игра – это эффективная отработка вариантов поведения в тех ситуациях, в которых могут оказаться обучающиеся (например, аттестация, защита или презентация какой-либо разработки, конфликт с однокурсниками и др.). Игра позволяет приобрести навыки принятия ответственных и безопасных решений в учебной ситуации. Признаком, отличающим ролевые игры от деловых, является отсутствие системы оценивания по ходу игры.

Существенные признаки ролевой игры:

- наличие игровой ситуации;

- набор индивидуальных ролей;

- несовпадение ролевых целей участников игры, принимающих на себя и исполняющих

различные роли;

- игровое взаимодействие участников игры;
- проигрывание одной и той же роли разными участниками;
- групповая рефлексия процесса и результата.

Деловая игра – форма воссоздания предметного и социального содержания будущей профессиональной деятельности специалиста, моделирования тех систем отношений, которые характерны для этой деятельности, моделирования профессиональных проблем, реальных противоречий и затруднений, испытываемых в типичных профессиональных проблемных ситуациях.

Существенные признаки деловой игры:

- моделирование процесса труда (деятельности) руководителей и специалистов по выработке профессиональных решений;

- наличие общей цели у всей группы;

- распределение ролей между участниками игры;
- различие ролевых целей при выработке решений;
- взаимодействие участников, исполняющих те или иные роли;
- групповая выработка решений участниками игры;
- реализация цепочки решений в игровом процессе;
- многоальтернативность решений;
- наличие управляемого эмоционального напряжения.

## ФЕДЕРАЛЬНОЕ ГОСУДАРСТВЕННОЕ БЮДЖЕТНОЕ ОБРАЗОВАТЕЛЬНОЕ УЧРЕЖДЕНИЕ ВЫСШЕГО ОБРАЗОВАНИЯ «БАШКИРСКИЙ ГОСУДАРСТВЕННЫЙ УНИВЕРСИТЕТ»

Колледж

СОГЛАСОВАНО Председатель ПЦК

Пазаева Д.Н.

## **Календарно-тематический план**

по дисциплине *ЕН.02. Информационные технологии в профессиональной деятельности*

специальность

код

*21.02.05 Земельно-имущественные отношения*

уровень подготовки *базовый*

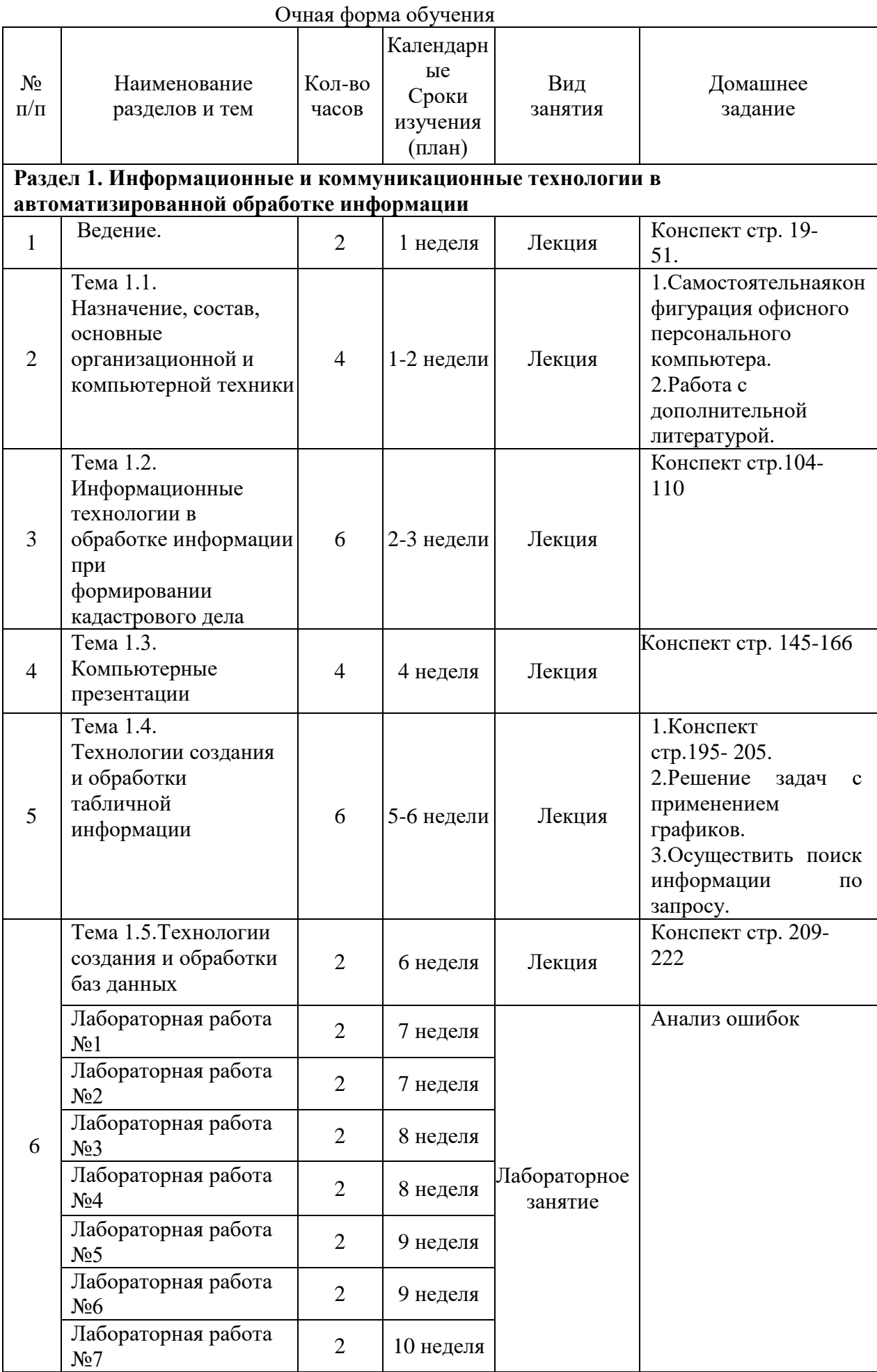

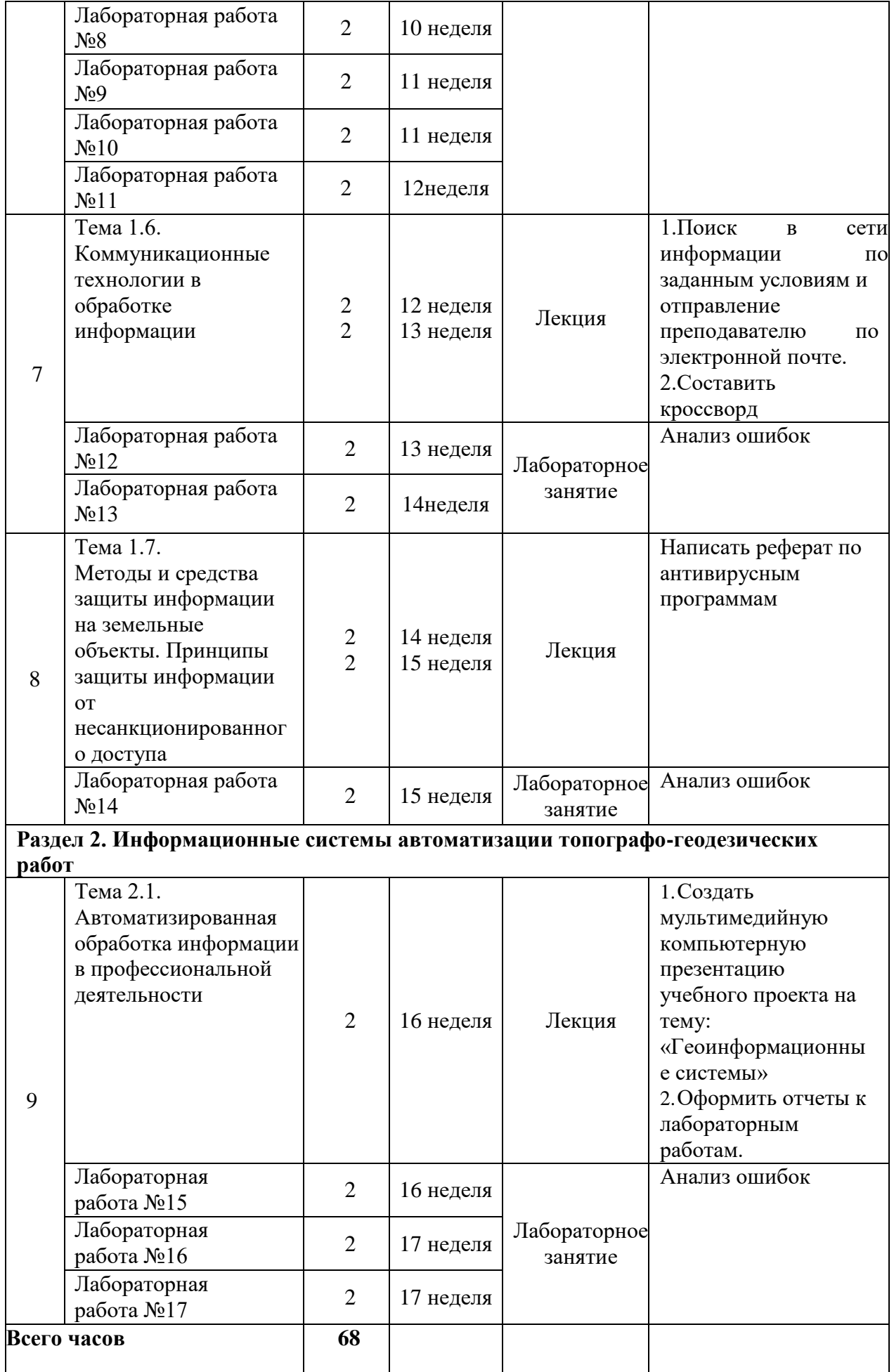

#### **ПРИЛОЖЕНИЕ 2**

## ФЕДЕРАЛЬНОЕ ГОСУДАРСТВЕННОЕ БЮДЖЕТНОЕ ОБРАЗОВАТЕЛЬНОЕ УЧРЕЖДЕНИЕ ВЫСШЕГО ОБРАЗОВАНИЯ «БАШКИРСКИЙ ГОСУДАРСТВЕННЫЙ УНИВЕРСИТЕТ»

## Колледж

ОДОБРЕНО На заседании предметно-цикловой комиссии Протокол № 9 от 20.04.2020 Председатель ПЦК

Пазаева Д.Н.

#### **Фонд оценочных средств**

по дисциплине *ЕН.02. Информационные технологии в профессиональной Де деятельности*

*Математический и общий естественнонаучный цикл, обязательная часть* цикл дисциплины и его часть (обязательная, вариативная)

специальность *21.02.05 Земельно-имущественные отношения* код наименование специальности

> уровень подготовки *базовый*

#### **1. Область применения**

**Фонд оценочных средств** (ФОС) предназначен для проверки результатов освоения дисциплины *ЕН.02. ИНФОРМАЦИОННЫЕ ТЕХНОЛОГИИ В ПРОФЕССИОНАЛЬНОЙ ДЕЯТЕЛЬНОСТИ*, входящей в состав программы подготовки специалистов среднего звена по специальности *21.02.05 Земельно-имущественные отношения*. Объем часов на аудиторную нагрузку по дисциплине 68 часов, на самостоятельную работу 34 часа.

#### **2. Объекты оценивания – результаты освоения дисциплины**

ФОС позволяет оценить следующие результаты освоения дисциплины в соответствии с ФГОС специальности *21.02.05 Земельно-имущественные отношения* и рабочей программой дисциплины *ЕН.02. ИНФОРМАЦИОННЫЕ ТЕХНОЛОГИИ В ПРОФЕССИОНАЛЬНОЙ ДЕЯТЕЛЬНОСТИ:*

#### **умения:**

- использовать информационные ресурсы для поиска и хранения информации;

- обрабатывать текстовую и табличную информацию;

- использовать деловую графику и мультимедиа-информацию;

- создавать презентации;

- применять антивирусные средства защиты информации;

- читать (интерпретировать) интерфейс специализированного программного обеспечения, находить контекстную помощь, работать с документацией;

- применять специализированное программное обеспечение для сбора, хранения и обработки информации в соответствии с изучаемыми профессиональными модулями;

- пользоваться автоматизированными системами делопроизводства;

- применять методы и средства защиты информации;

#### **знания:**

- основные методы и средства обработки, хранения, передачи и накопления информации;

- назначение, состав, основные характеристики компьютера;

- основные компоненты компьютерных сетей, принципы пакетной передачи данных, организацию межсетевого взаимодействия;

- назначение и принципы использования системного и прикладного программного обеспечения;

- технологию поиска информации в информационно-телекоммуникационной сети "Интернет" (далее - сеть Интернет);

- принципы защиты информации от несанкционированного доступа;

- правовые аспекты использования информационных технологий и программного обеспечения;

- основные понятия автоматизированной обработки информации;

- назначение, принципы организации и эксплуатации информационных систем;

- основные угрозы и методы обеспечения информационной безопасности.

Вышеперечисленные умения, знания направлены на формирование у обучающихся следующих **общих и профессиональных компетенций**:

ОК 1. Понимать сущность и социальную значимость своей будущей профессии, проявлять к ней устойчивый интерес.

ОК 2. Анализировать социально-экономические и политические проблемы и процессы, использовать методы гуманитарно-социологических наук в различных видах профессиональной и социальной деятельности.

ОК 3. Организовывать собственную деятельность, определять методы и способы выполнения профессиональных задач, оценивать их эффективность и качество.

ОК 4. Решать проблемы, оценивать риски и принимать решения в нестандартных ситуациях.

ОК 5. Осуществлять поиск, анализ и оценку информации, необходимой для постановки и решения профессиональных задач, профессионального и личностного развития.

ОК 6. Работать в коллективе и команде, обеспечивать ее сплочение, эффективно общаться с коллегами, руководством, потребителями.

ОК 7. Самостоятельно определять задачи профессионального и личностного развития, заниматься самообразованием, осознанно планировать повышение квалификации.

ОК 8. Быть готовым к смене технологий в профессиональной деятельности.

ОК 9. Уважительно и бережно относиться к историческому наследию и культурным традициям, толерантно воспринимать социальные и культурные традиции.

ОК 10. Соблюдать правила техники безопасности, нести ответственность за организацию мероприятий по обеспечению безопасности труда.

ПК 1.1. Составлять земельный баланс района.

ПК 1.2. Подготавливать и заполнять необходимую документацию.

ПК 1.3. Готовить предложения и оценивать экономическую эффективность использования недвижимого имущества.

ПК 1.4. Находить и использовать необходимую экономическую информацию в стадии проектирования. Принимать участие в проектировании.

ПК 1.5. Осуществлять мониторинг земель территории, используя программные средства разработки презентаций и обучающих систем.

ПК 2.1. Выполнять комплекс кадастровых процедур.

ПК 2.2. Определять кадастровую стоимость земель.

ПК 2.3. Анализировать рынок программно-технических средств, информационных продуктов и услуг для решения прикладных задач и создания информационных систем.

ПК 2.4. Выбирать необходимые для организации информационные ресурсы и источники знаний в электронной среде.

ПК 2.5. Формировать кадастровое дело.

ПК 3.1. Выполнять работы по картографо-геодезическому обеспечению территорий, создавать графические материалы.

ПК 3.2. Использовать государственные геодезические сети и иные сети для производства картографо-геодезических работ.

ПК 3.3.Использовать в практической деятельности геоинформационные системы.

ПК 3.4. Определять координаты границ земельных участков и вычислять их площади.

ПК 3.5. Выполнять поверку и юстировку геодезических приборов и инструментов.

ПК 4.1. Осуществлять сбор и обработку необходимой и достаточной информации об объекте оценки и аналогичных объектах.

ПК 4.2. Производить расчёты по оценке объекта оценки на основе применимых подходов и методов оценки.

ПК 4.3. Применять информационные технологии для обеспечения информационной безопасности.

ПК 4.4. Рассчитывать сметную стоимость. Пользоваться действующими нормативами и методами.

ПК 4.5. Классифицировать здания и сооружения в соответствии с типологией.

ПК 4.6. Оформлять оценочную документацию в соответствии с требованиями нормативных актов, регулирующих правоотношения в этой области.

Контроль и оценка результатов освоения – это выявление, измерение и оценивание знаний, умений и формирующихся общих и профессиональных компетенций в рамках освоения дисциплины.

В соответствии с учебным планом специальности 21.02.05 Земельно-имущественные отношения, рабочей программой дисциплины «Информационные технологии в профессиональной деятельности» предусматривается текущий и промежуточный контроль результатов освоения.

#### **3.1 Формы текущего контроля**

Текущий контроль успеваемости представляет собой проверку усвоения учебного материала, регулярно осуществляемую на протяжении курса обучения.

Текущий контроль результатов освоения дисциплины в соответствии с рабочей программой и календарно-тематическим планом происходит при использовании следующих обязательных форм контроля:

*– выполнение и защита практических работ,*

*– выполнение и защита лабораторных работ,*

*–проверка выполнения самостоятельной работы студентов.*

Во время проведения учебных занятий дополнительно используются следующие формы текущего контроля – *устный опрос, тестирование по темам отдельных занятий.*

**Выполнение и защита лабораторных и практических работ.** Практические работы проводятся с целью усвоения и закрепления практических умений и знаний, овладения профессиональными компетенциями. В ходе практической работы студенты приобретают умения, предусмотренные рабочей программой дисциплины, *анализировать полученные результаты и делать выводы, опираясь на теоретические знания*.

Список лабораторных работ:

 *Лабораторная работа №1*. Форматирование текстового документа. Фигуры, объекты SmartArt.

- *Лабораторная работа №2.* Работа с таблицами. Построение диаграмм.
- *Лабораторная работа №3.*Эффектное оформление презентаций.

 *Лабораторная работа №4.*Создание и редактирование таблиц в MicrosoftOfficeExcel. Работа с взаимосвязанными таблицами. Построение диаграмм.

 *Лабораторная работа №5.*Обработка информации с помощью функций. Использование логических функций при вычислениях MS Exel.

 *Лабораторная работа №6.*Построение, редактирование и форматирование диаграмм, графиков в электронных таблицах.

*Лабораторная работа №7.* Структурирование таблиц. Сводные таблицы.

 *Лабораторная работа №8.*Поиск информации с помощью автофильтра и расширенного фильтра. Анализ ошибок при работе с электронными таблицами.

 *Лабораторная работа №9.*Система управления базами данных: Формирование запросов и отчетов для однотабличной базы данных.

 *Лабораторная работа №10.*Справочно-правовые системы (СПС) в профессиональной деятельности землеустроителя. Работа с содержимым документов.

 *Лабораторная работа №11.*Виды поиска в СПС КонсультантПлюс. Работа с документом в СПС КонсультантПлюс. Анализ правовой проблемы в СПС КонсультантПлюс.

 *Лабораторная работа №12.* Поиск профессионально значимой информации в сети Интернет. Пользование информационно-поисковыми системами.

*Лабораторная работа №13.* Настройка и работа с электронной почтой.

• *Лабораторная работа №14*. Применение средств антивирусной защиты графической и имущественной информации.

 *Лабораторная работа №15.* Поиск и работа с информацией на сайте производителей программных продуктов, применяемых для картографо- геодезического сопровождения, изучение интерфейса программ.

• *Лабораторная работа №16*. Интерфейс программы Топокад, знакомство с программой.

 *Лабораторная работа №17.* Работа с программой Топокад. Основные функции и возможности программы.

#### **Примерные лабораторные работы**

#### **Лабораторные работы.**

*Лабораторная работа №1*. Форматирование текстового документа. Фигуры, объекты SmartArt.

 *Установите параметры страниц: левое поле 2 см, правое поле 1 см, верхнее и нижнее поля по 1,5 см.*

 *Создайте титульный лист на первой странице. Название лабораторной работы «Информационные технологии в профессиональной деятельности»*

- $\bullet$
- **Задание 1.** ФОРМАТИРОВАНИЕ ТЕКСТА
- **1.**Задайте для текста на панели инструментов Форматирование:

 Абзац: выравнивание — по ширине; первая строка — отступ 1,25 см; интервал перед и после абзаца — 0 пунктов, междустрочный интервал 1,15, шрифт Times New Roman, размер – 14, начертание – курсив.

 **2.**. На Стандартной панели инструментов с помощью значка Масштаб установите удобный для набора масштаб изображения текста.

 **3.** Наберите два абзаца текста по приведенному образцу, расположенному ниже. В набранном тексте выделите термин «информатика» полужирным шрифтом.

#### *Информатика*

 *В 1978 году международный научный конгресс официально закрепил за понятием «информатика» области, связанные с разработкой, созданием, использованием и материально-техническим обслуживанием систем обработки информации, включая компьютеры и их программное обеспечение, а также организационные, коммерческие, административные и социально-политические аспекты компьютеризации — массового внедрения компьютерной техники во все области жизни людей. Термин «информатика» (франц. informatique) происходит от французских слов information (информация) и automatique (автоматика) и дословно означает «информационная автоматика».*

 *Информатика — это основанная на использовании компьютерной техники дисциплина, изучающая структуру и общие свойства информации, а также закономерности и методы её создания, хранения, поиска, преобразования, передачи и применения в различных сферах человеческой деятельности.*

 $\bullet$ 

 4. Установите в первом абзаце напечатанного текста различные размеры шрифта: первая строка – 22пт., вторая – 18пт., третья – 14пт., четвертая – 10пт.

5. Оформите во втором абзаце каждую строку разным цветом.

 6. Произведите во втором абзаце следующие преобразования, выделяя нужные строки (Формат/Шрифт/ вкладка Шрифт): Первые две строки оформить полужирным шрифтом; Вторые две строки — подчеркиванием; Следующие две строки — полужирным + подчеркиванием.

 7. Задайте в первом абзаце разные виды подчеркивания (Формат/Шрифт/ вкладка Шрифт - Подчёркивание): Первая строка— с полужирным подчёркиванием; Вторая строка — с пунктирным подчеркиванием; Третья строка — с двойным подчеркиванием.

 8. Выделите первый абзац, установите размер шрифта 11,5 пт., гарнитуру Arial. Примените ко всему первому абзацу интервал разряженный на 2 пт (Формат/Шрифт/ вкладка Интервал - Интервал).

 9. Выделите заголовок и измените шрифт на полужирный с подчеркиванием волнистой линией, гарнитура Comic Sans MS.

 10. Наберите слово «эффект». Скопируйте его пять раз и наложите следующие видоизменения (Формат/Шрифт/ вкладка Шрифт-Видоизменение):

- ЭФФЕКТ (зачеркнутый);
- ЭФФЕКТ (надстрочный);
- ЭФФЕКТ (подстрочный);

 ЭФФЕКТ (красный цвет шрифта + полужирный + приподнятый + двойное зачеркивание).

 11. Произведите обрамление последних строк абзацев (Формат/Границы и заливка/ вкладка Границы): цвет линии границы синий, толщина 1,5пт., тип линии – сплошная линия; применить – к тексту, тип границ – рамка.

 12. Произведите заливку цветом второго абзаца текста (Формат/Границы и заливка/ вкладка Заливка): выберите цвет самостоятельно

*Лабораторная работа №2.* Работа с таблицами. Построение диаграмм.

*Задание 1.*

*1.* Создать новый документ в MSWord.

*2.* Создать таблицу вида

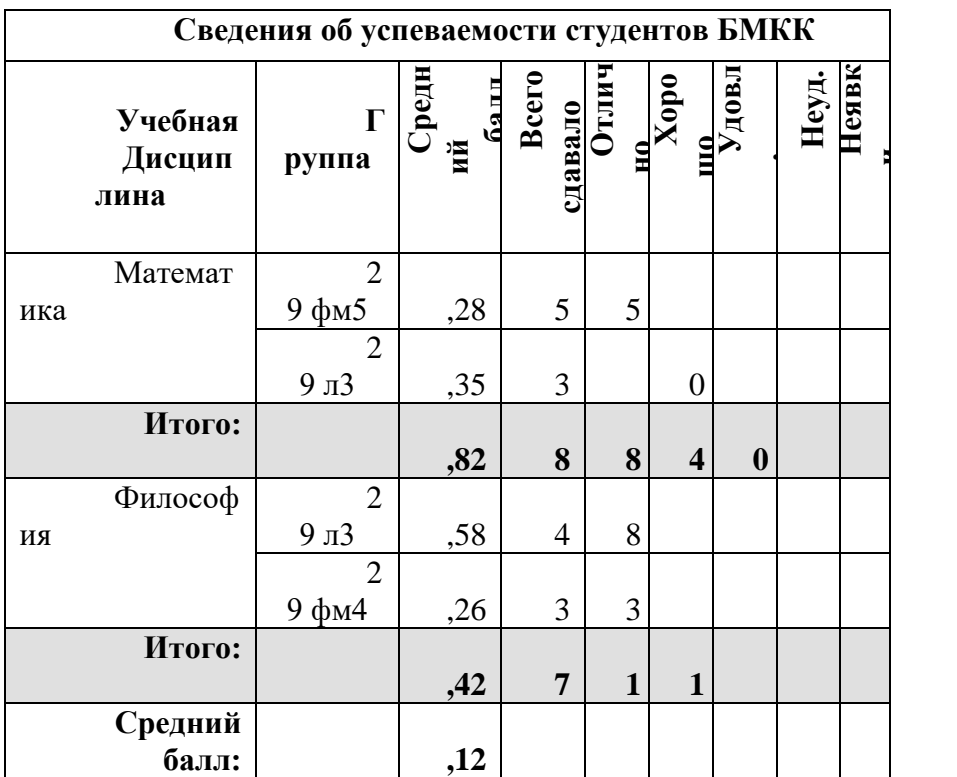

Сохранить документ на диске.

*Лабораторная работа №3.* Эффектное оформление презентаций. **Требования к оформлению презентации**

Структура презентации

1. **Титульный слайд** должен содержать следующую информацию:

- a. Название реферата
- b. Фамилия, Имя, группа автора
- c. Фамилия, Имя, Отчество, должность руководителя
- d. Название учебного заведения,
- **2. Содержание.**

3. **Введение** – основная цель, возможно: проблема, гипотеза, актуальность (не нужно весь паспорт реферата представлять в презентации).

4. **Основная часть –**презентация своего исследования (используемая теория представлена в текстовом документе реферата).

5. **Заключение** – выводы.

## **Оформление слайдов**

1. Все слайды (кроме первого) должны содержать порядковый номер, расположенный в правом верхнем углу(размер шрифта–не менее 20пт).

2. Каждый слайд (кроме первого) должен иметь короткое название (заголовок, без точкивконце),набранноешрифтомна2иболеепт,чемосновнойразмершрифта.

- 3. Дляосновноготекстарекомендуемыйразмершрифта≥24пт.
- 4. Количество слайдов не меньше 10-12.
- 5. Обязательно наличие гиперссылок (для перехода между слайдами).
- 6. Использование звуковых эффектов в ходе демонстрации презентации желательны.
- 7. Файл презентации должен быть выполнен в программе MSPowerPoint 97-2010.
- 8. В титульном слайде анимация не допускается.
- 9. Для всех слайдов применять один эффект их перехода и стилевое решение.
- 10. Обязательно наличие либо картинок, фотографий, таблиц, схем, чертежей.

11. Изображения, размещенные на одном слайде желательно привести к единому размеру.

12. Приветствуется использование объектов SmartArt, анимации (уместная к теме реферата), видеоролики.

13. Таблицы оформлять в одном стиле, выделить шапку таблицы.

*Лабораторная работа №4.* Создание и редактирование таблиц в Microsoft Office Excel. Работа с взаимосвязанными таблицами. Построение диаграмм.

- Запустите Excel 2007, переименуйте Лист1 **в ведомость**.
- Столбцы i и Mi заполните с помощью Автозаполнения.

 Столбам Pi и Fi поставьте формат ячеек (п.к.-формат ячеек-денежный-р-число знаков после запятой – 2) и заполните данными.

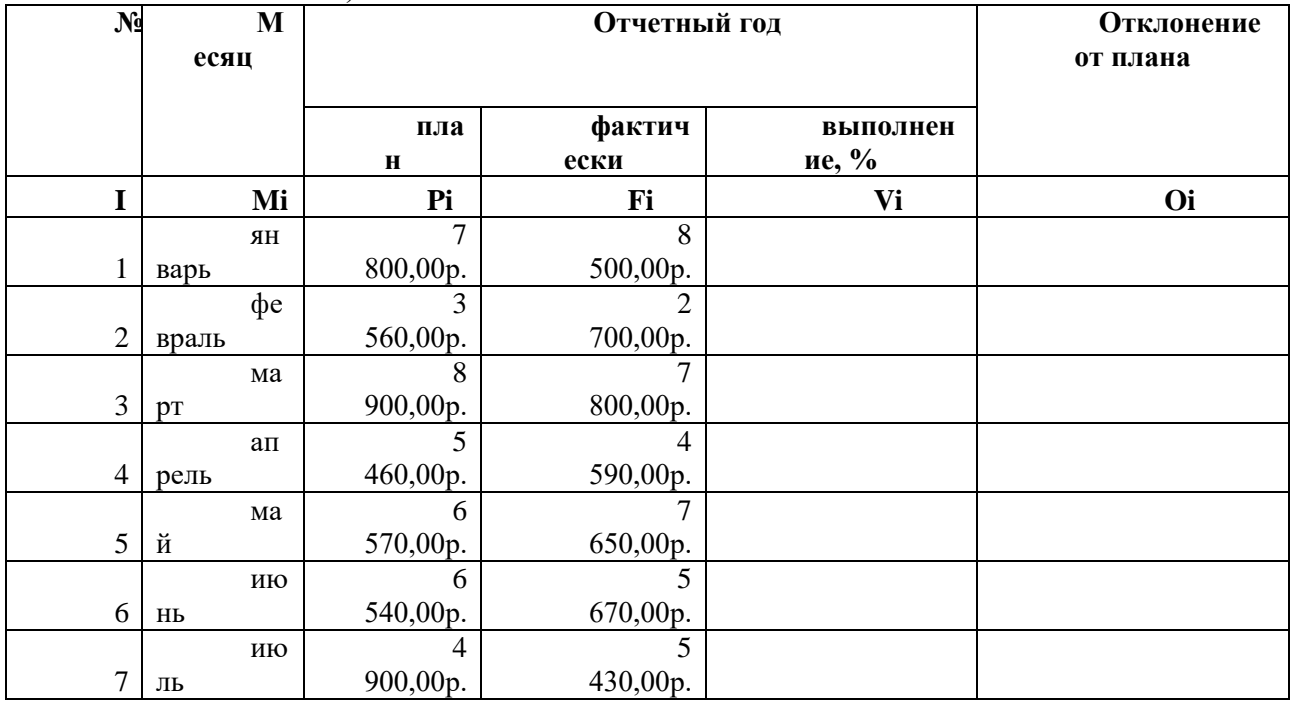

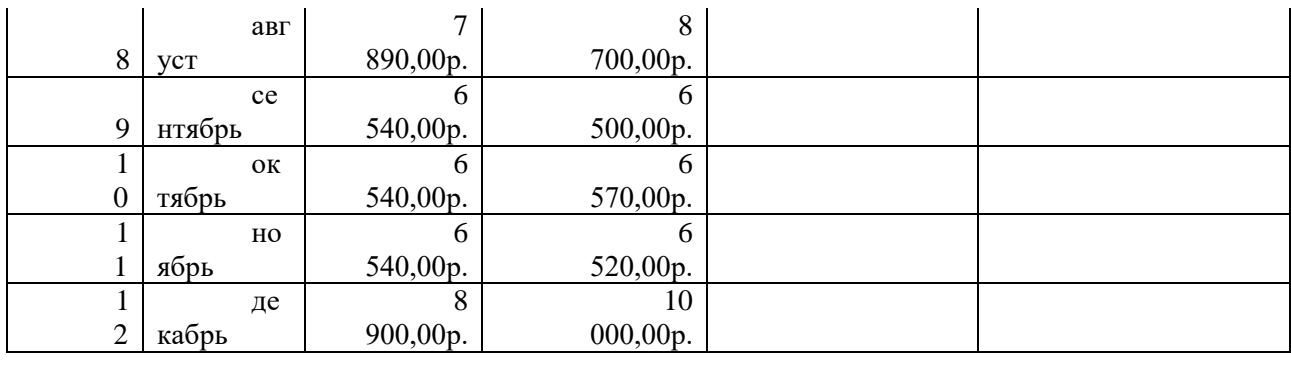

## **Максимум Среднее**

Значения столбцов Fi и Vi вычисляются по формулам:Vi=Fi/Pi; Oi=Fi-Pi.

 В эту таблицу снизу добавьте ячейки по образцу и выполните соответствующие вычисления (используйте функции МАКС(Е4:Е15) и СРЗНАЧ(Е4:Е15), МАКС(F4:F15) и СРЗНАЧ(F4:F15)).

 Переименуйте Лист2 в **сведения о стаже сотрудников**. Заполните таблицу по образцу (чтобы расположить текст вертикально – п.к. мыши – выравнивание и надпись повернуть на 90 градусов ; в ячейках С3:С12 поставить формат ячеек – дата-длинный формат даты)

| ЩФ           | $\mathbf{I}_{\mathbf{0},\mathbf{I}}$<br>Ë<br>医类 | Дат<br>приема<br>а работу<br>ิ≌ิ<br>$\mathbf{\tilde{z}}$ | Ста<br>X |
|--------------|-------------------------------------------------|----------------------------------------------------------|----------|
| Иванов И.И.  | Директор                                        | 1 января 2003 г.                                         |          |
| Петров П.П.  | Водитель                                        | 2 февраля 2002 г.                                        |          |
| Сидоров С.С. | Инженер                                         | 3 июня 2001 г.                                           |          |
| Кошкин К.К.  | Гл.Бух.                                         | 5 сентября 2006 г.                                       |          |
| Мышкин М.М.  | Охранник                                        | 1 августа 2008 г.                                        |          |
| Мошкин М.М.  | Инженер                                         | 4 декабря 2005 г.                                        |          |
| Собакин С.С. | Техник                                          | 6 ноября 2007 г.                                         |          |
| Лосев Л.Л.   | Психолог                                        | 14 апреля 2005 г.                                        |          |
| Гусев Г.Г.   | Техник                                          | 25 июля 2004 г.                                          |          |
| Волков В.В.  | Снабженец                                       | 2 мая 2001 г.                                            |          |

**Сведения о стаже сотрудников фирмы "Рога и копыта"**

 Вычислить стаж работников по формуле: = ГОД(СЕГОДНЯ()-Дата приема на работу)-1900. (в ячейках D3:D12 поставьте формат ячеек – числовой-число знаков 0).

 Скопировать таблицу на лист3 (переименовав его в **тарифные ставки**), добавить столбец Тарифные ставки и вычислить их таким образом: 1 – если стаж меньше 8 лет, 2 – если стаж больше 8 лет (=ЕСЛИ(D3<8;1;2)

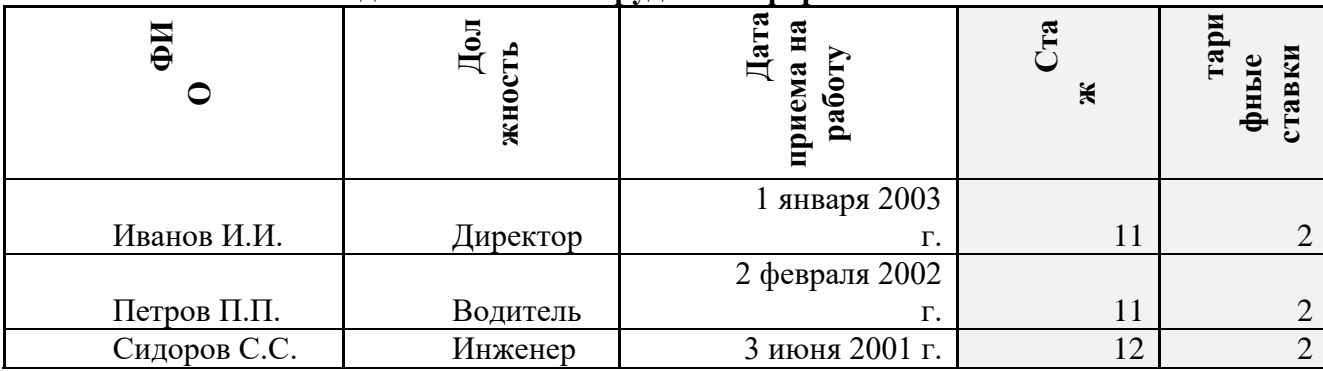

#### **Сведения о стаже сотрудников фирмы "Рога и копыта"**

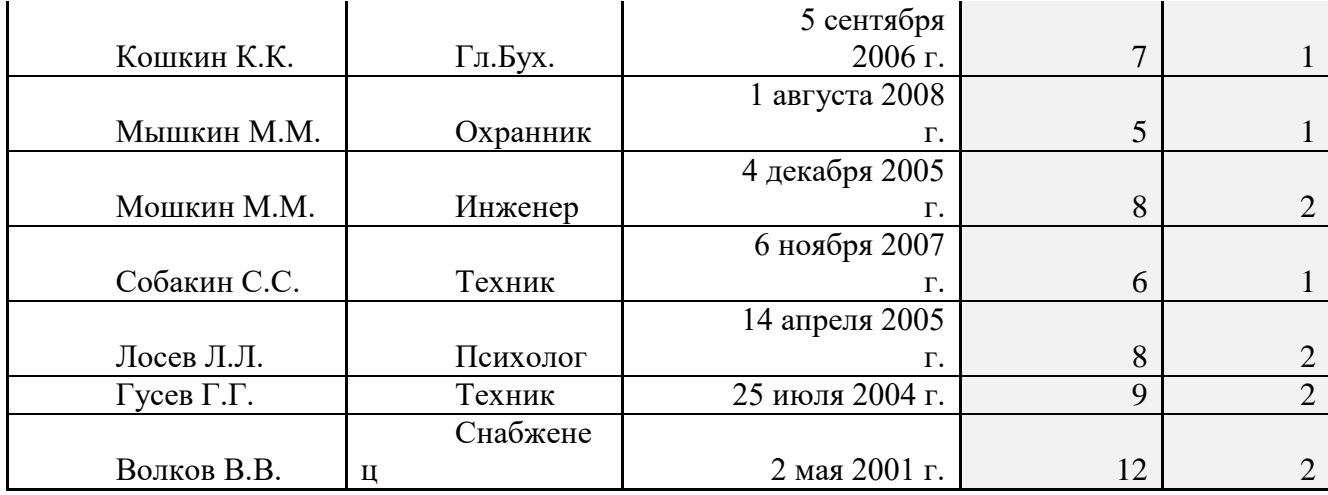

 Скопируйте таблицу на лист4 (**налоги**), измените заголовок таблицы, добавьте столбцы Ставка, Начислено, Налог, Заработная плата.

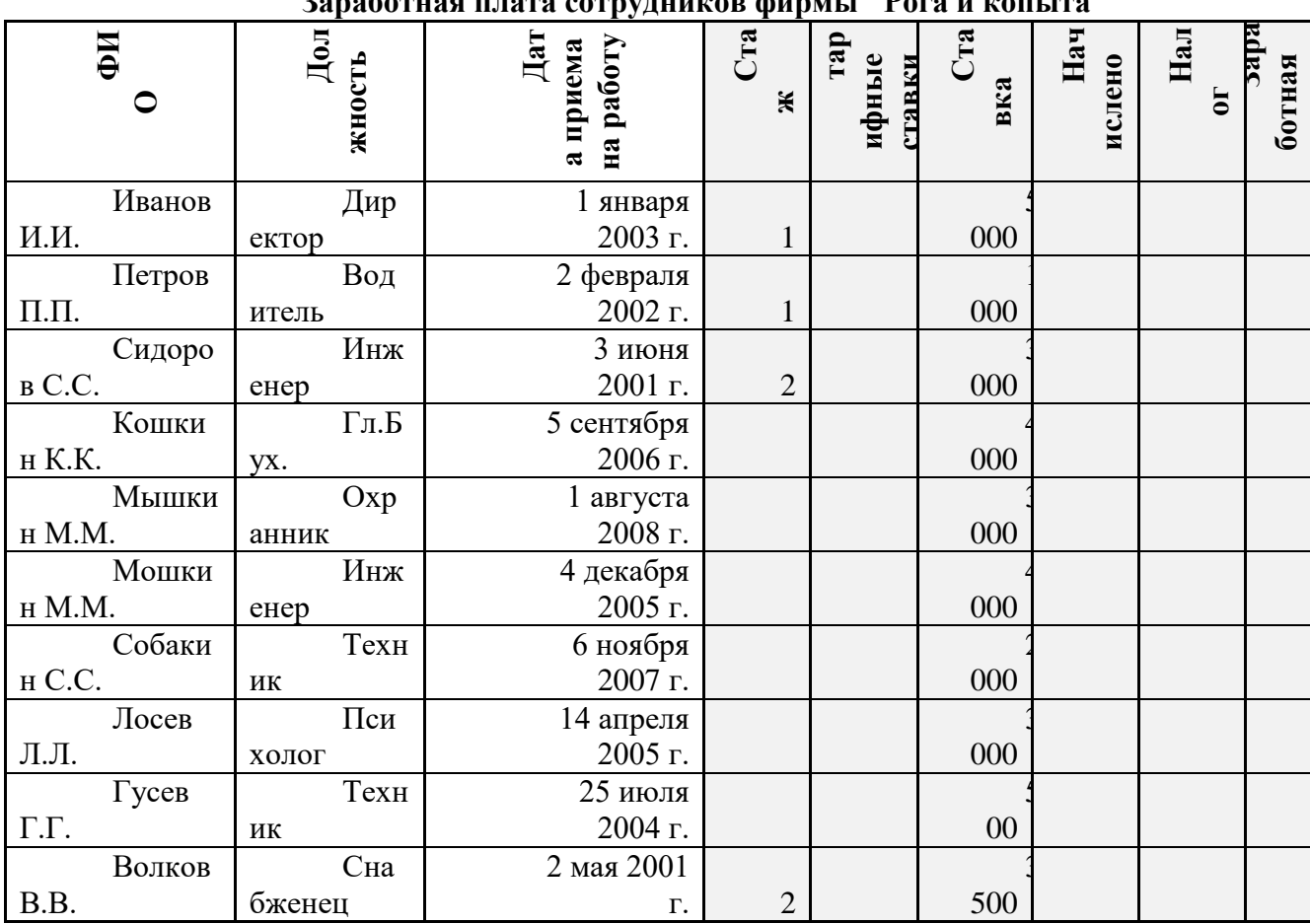

**Заработная плата сотрудников фирмы "Рога и копыта"**

Начислено=Ставка\*Тарифные ставки.

Налог если Начислено меньше 3000, 12%, если Начислено больше 3000 20% (=ЕСЛИ(G3<3000;12%;20%)\*G3)

Заработная плата Начислено - Налог

Сохранить в папке под именем Встроенные функции

*Лабораторная работа №5.* Обработка информации с помощью функций. Использование логических функций при вычислениях MS Exel.

Заполнить таблицу по образцу.

• Значения столбца «Вес, г» для 4 и 6 наименований необходимо ввести вручную.

- Определить общую стоимость продуктов и процентный состав.
- Выяснить, на какое количество порций весом в 100 г рассчитан данный рецепт.
	- Определить стоимость продуктов для одной порции.

 Определить стоимость порции для покупателя, если зарплата сотрудника составляет 25%, а накладные расходы — 80% от стоимости продуктов одной порции.

Отформатировать заголовок таблицы.

 Построить круговую диаграмму процентного состава салата. Выделить наименьший сектор. Отобразить на диаграмме значения и подписи данных. Применить двухцветную градиентную заливку фона.

#### РАСЧЕТ (КАЛЬКУЛЯЦИЯ)

#### стоимости продуктов для приготовления салата

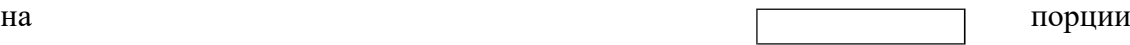

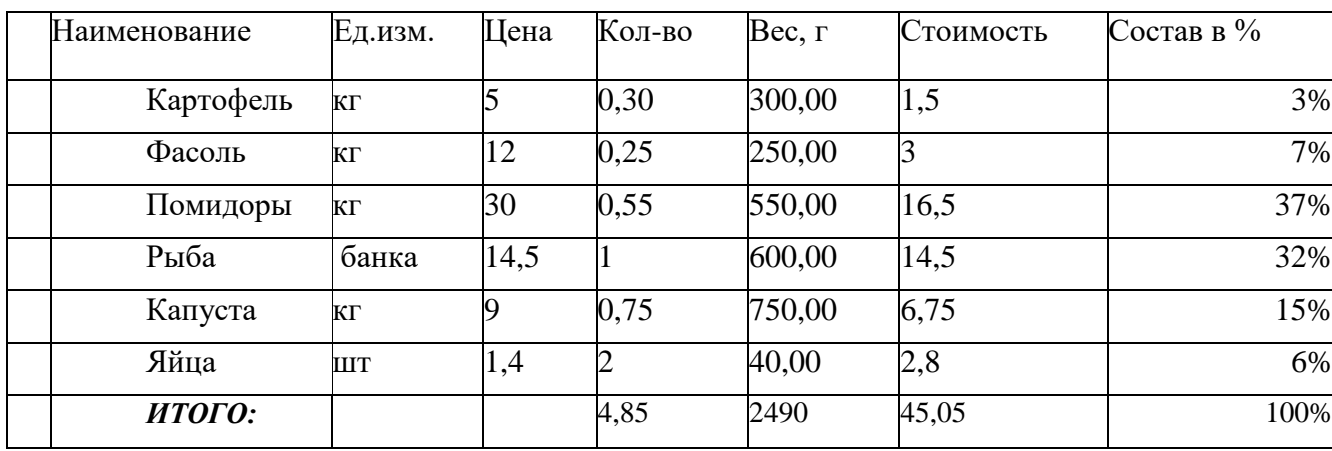

 $\text{Bec}$  100 одной

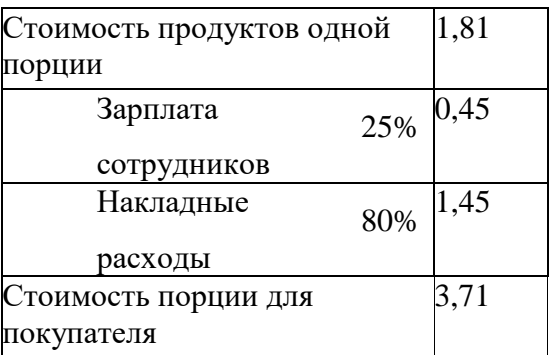

**Проверка выполнения самостоятельной работы.** Самостоятельная работа направлена на самостоятельное освоение и закрепление обучающимися практических умений и знаний, овладение профессиональными компетенциями.

Самостоятельная подготовка обучающихся по дисциплине предполагает следующие виды и формы работы:

 *Систематическая проработка конспектов занятий, учебной и специальной технической литературы.*

 *Самостоятельное изучение материала и конспектирование лекций по учебной и специальной технической литературе.*

 *Написание и защита доклада; подготовка к сообщению или беседе на занятии по заданной преподавателем теме.*

*Выполнение расчетных заданий.*

*Работа со справочной литературой и нормативными материалами.*

 *Оформление отчетов по лабораторным и практическим работам, и подготовка к их защите.*

Список самостоятельных работ:

 *Самостоятельная работа №1 «*Определение оптимальной конфигурации офисного персонального компьютера».

*Самостоятельная работа №2 «*Работа с дополнительной литературой*».*

 *Самостоятельная работа №3 «*Изучить приемы работы с графическими объектами MS Word*».*

 *Самостоятельная работа №4 «*Написать конспект: стандарты оформления текстовых документов по ГОСТ*».*

 *Самостоятельная работа №5 «*Выполнить индивидуальное задание по созданию визитной карточки средствами MS Word*».*

- *Самостоятельная работа №6 «*Решить задачи по обработке данных Excel*».*
- *Самостоятельная работа №7 «*Решить задачи с применением графиков*».*
- *Самостоятельная работа №8 «*Осуществить поиск информации по запросу*».*

 *Самостоятельная работа №9«П*оиск заданной информации в типовой информационно-поисковой системе*».*

*Самостоятельная работа №10 «*Подготовить проект презентации*».*

 *Самостоятельная работа №11 «*Поиск в сети информации по заданным условиями отправление преподавателю по электронной почте*».*

 *Самостоятельная работа №12 «*Сбор и анализ по профессионально значимым информационным ресурсам, по организации систем электронного документооборота».

- *Самостоятельная работа №13* «Составить кроссворд».
- *Самостоятельная работа №14*«Написать реферат по антивирусным программам».

• *Самостоятельная работа №15*«Применение средств антивирусной защиты правовой информации».

 *Самостоятельная работа №16* «Создание мультимедийной компьютерной презентации учебного проекта на тему «Правовые системы».

*Самостоятельная работа №17* «Оформление отчетов к лабораторным работам.».

### **Примерное тестирование**

Тест по «Назначение, состав, основные характеристики компьютерной техники»

### **Вариант 1**

- **1.** Какой из способов подключения к Интернет обеспечивает наибольшие возможности для доступа к информационным ресурсам?
- 1. постоянное соединение по оптоволоконному каналу
- 2. удаленный доступ по коммутируемому телефонному каналу
- 3. постоянное соединение по выделенному телефонному каналу
- 4. терминальное соединение по коммутируемому телефонному каналу
- **2.** Модем -это...
- 1. Почтовая программа
- 2. Сетевой протокол
- 3. Сервер Интернет
- 4. техническое устройство
- **3.** Модем, передающий информацию со скоростью 28 800 бит/с, может передать две страницы текста (3 600 байт) в течение...
- 1. 1минуты
- 2. 1часа
- 3. 1секунды
- 4. 1 дня
- **4.** Электронная почта (e-mail) позволяет передавать...
- 1. Только сообщения
- 2. Только файлы
- 3. сообщения и приложенные файлы
- 4. видеоизображения
- 5. Какой протокол является базовым в Интернет?
- 1. HTTP
- 2. HTML
- 3. TCP
- 4. TCP/IP
- 6. Компьютер, подключенный к Интернет, обязательно имеет...
- 1. IP-адрес
- 2. Web-сервер
- 3. Домашнюю web-страницу
- 4. Доменное имя
- 7. Гиперссылки на web странице могут обеспечить переход...
- 1. только в пределах данной web -страницы
- 2. только на web страницы данного сервера
- 3. на любую web страницу данного региона
- 4. на любую web страницу любого сервера Интернет
- 8. Задан адрес электронной почты в сети Internet: [user\\_name@int.glasnet.ru.](mailto:user_name@int.glasnet.ru) Каково имя владельца электронного адреса?
- 1. int.glasnet.ru
- 2. user\_name
- 3. glasnet.ru
- 4. ru
- 9. Браузеры (например, MicrosoftInternetExplorer)являются...
- 1. Серверами Интернет
- 2. Антивирусными программами
- 3. трансляторами языка программирования
- 4. средством просмотра web-страниц
- 10. Web-страницы имеют формат(расширение)...
- 1. \*.txt
- 2. \*.htm
- 3. \*.doc
- 4. \*.exe

## **Сводная таблица по применяемым формам и методам текущего контроля и оценки результатов обучения**

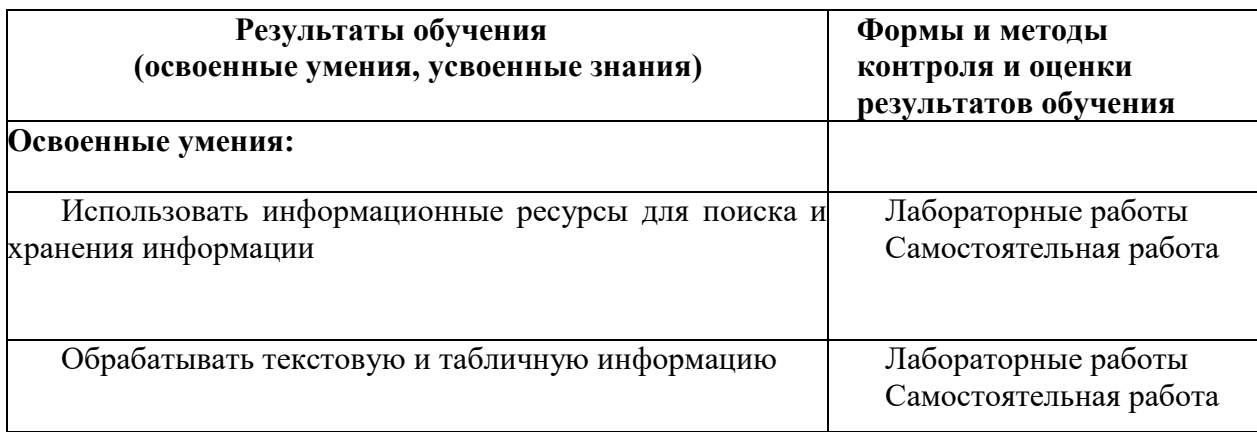

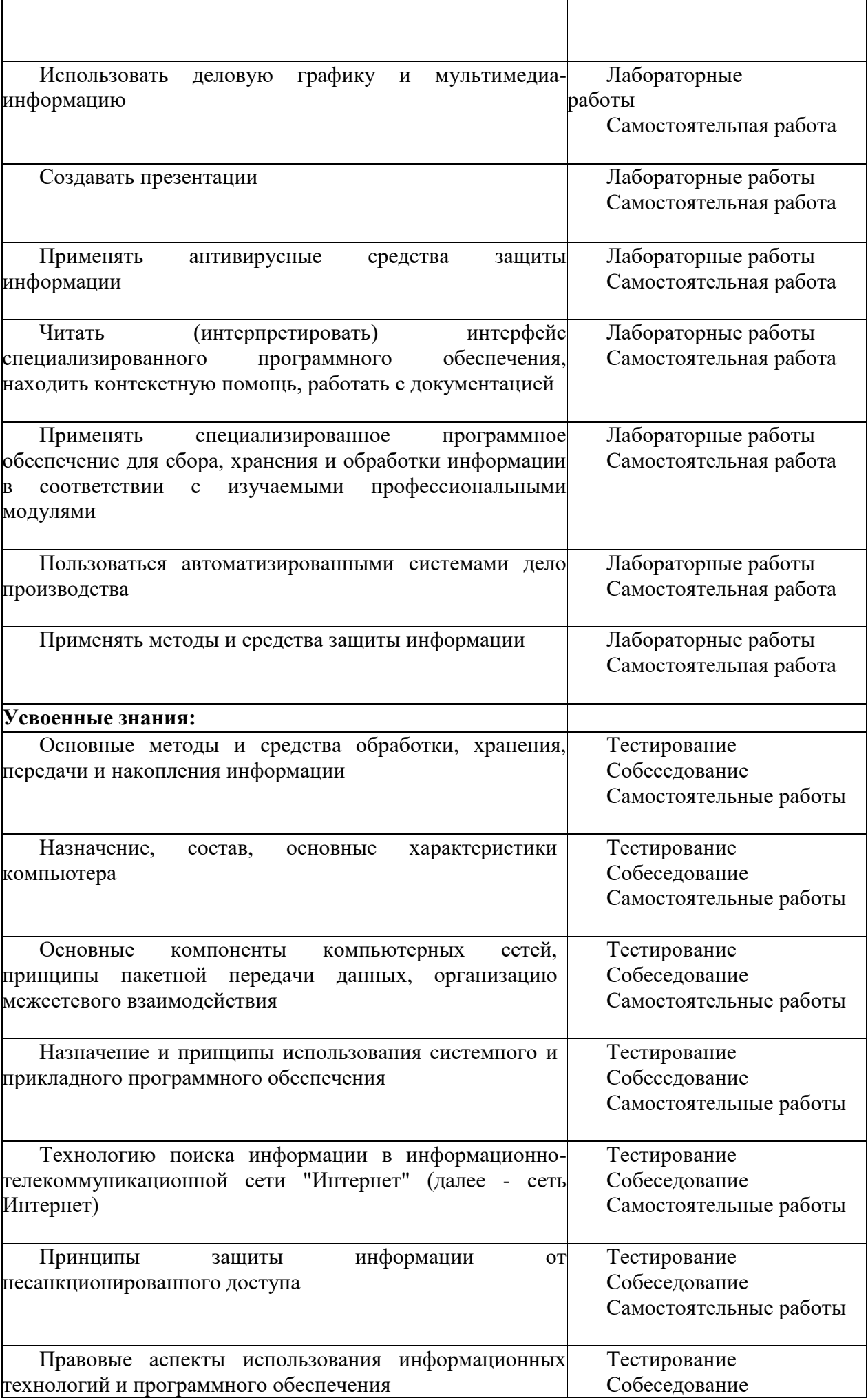

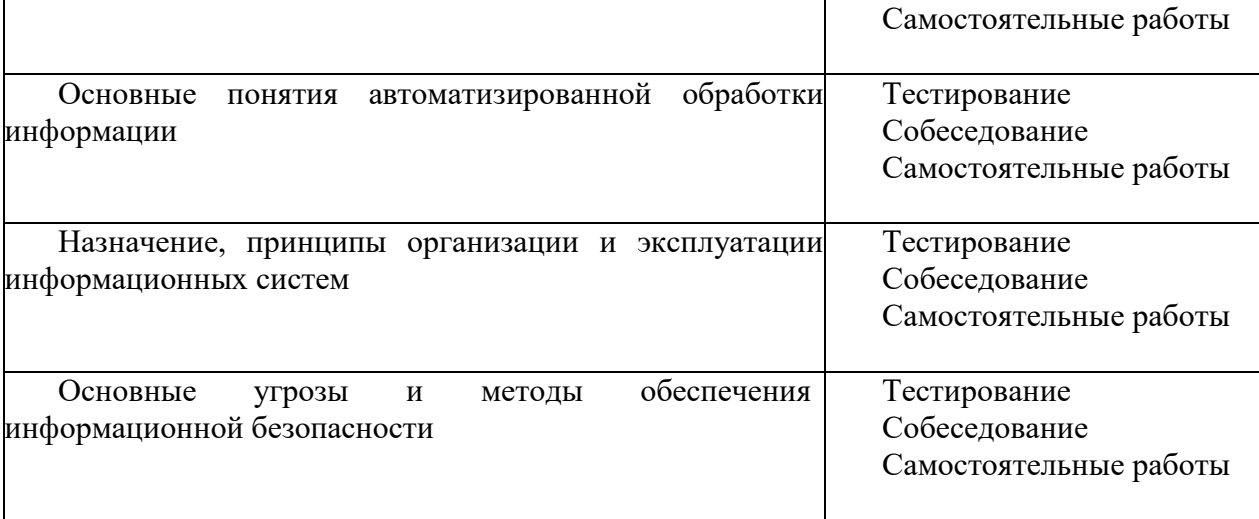

#### **3.2 Форма промежуточной аттестации**

Промежуточная аттестация по дисциплине ЕН.02. Информационные технологии в профессиональной деятельности – *дифференцированный зачет.*

*Обучающиеся допускаются к сдаче дифференцированного зачета при выполнении всех видов аудиторной и самостоятельной работы, предусмотренных рабочей программой и календарно-тематическим планом дисциплины.*

*Дифференцированный зачет проводится за счет времени отведенного на изучение дисциплины, при условии своевременного и качественного выполнения обучающимся всех видов работ, предусмотренных рабочей программой дисциплины.*

#### **Перечень вопросов** *к дифференцированному зачету*

- 1. История развития инфотехнологий в земельно-имущественных отношениях.
- 2. Компьютер как техническое устройство обработки информации, назначение, состав, основные характеристики компьютера.
- 3. Принципы использования информационных технологий в профессиональной деятельности.
- 4. Понятие информационных и коммуникационных технологий, их классификация и роль в обработке землеустроительной информации.
- 5. Что такое информационные системы. Классификация ИС.
- 6. Назначение и принципы использования системного и прикладного программного обеспечения. Основные функции современной системы офисной автоматизации.
- 7. Обработка информации текстовыми процессорами. Деловой текстовый документ. Стили оформления документов.
- 8. Возможности использования программного обеспечения в профессиональной деятельности.
- 9. Технологии создания и обработки табличной информации в электронных таблицах MSExcel.
- 10. Возможности применения прикладных программ в проф.деятельности.
- 11. Справочно-правовые системы (СПС) в профессиональной деятельности землеустроителя. Основные функции, виды и правила работы с СПС.
- 12. Операционные системы: понятие, назначение, функции, состав, виды.
- 13. Основные компоненты компьютерных сетей. Применение электронных коммуникаций в профессиональной деятельности землеустроителя.
- 14. Файлы и файловая система.
- 15. Локальные сети. Топология сетей.
- 16. Виды локальных сетей. Основные компоненты. Сетевое оборудование.
- 17. Основные угрозы и методы обеспечения информационной безопасности. Принципы защиты информации от несанкционированного доступа.
- 18. Глобальная сеть Интернет и ее информационные сервисы (электронная почта, Всемирная паутина, файловые архивы и пр.).
- 19. Глобальная сеть. Протоколы передачи. Способы подключения.
- 20. Web-страницы. Браузеры. Поиск информации в сети Интернет.
- 21. Разновидности компьютерных сетей. Локальные и глобальные сети. Адресация в Интернете.
- 22. Устройства ввода, вывода, обработки информации.
- 23. Графический редактор, графический процессор. Назначение, основные функции. Интерфейс программы
- 24. Ввод, редактирование, форматирование текста. Многоуровневые списки, колонтитулы.
- 25. Приложения MicrosoftOffice (Word, Excel, Access, PowerPoint, InternetExplorer): назначение, возможности, области применения, особенности использования в профессиональной деятельности
- 26. Архивирование информации. Архиваторы.
- 27. Интерфейс MSPowerPoint. Использование деловой графики и мультимедиа информации при создании презентаций;
- 28. Электронные таблицы. Назначение, основные элементы, типы данных, диапазон ячеек, адреса, формулы.
- 29. Встроенные функции таблицы. Отображение значений результатов задачи в виде диаграмм.
- 30. Система управления базами данных: создание однотабличной базы данных
- 31. Актуальность проблемы защиты информации. Методы и средства защиты информации на земельные объекты.
- 32. Правовые аспекты использования ИТ и ПО
- 33. Автоматизированное рабочее место специалиста (специальность земельноимущественное отношение)
- 34. Основные принципы использования автоматизированных систем делопроизводства. Принципы организации и эксплуатации топографических информационных систем, их обзор и сравнительная характеристика.
- 35. Память компьютера типы, виды, назначение. Внешняя память компьютера. Различные виды носителей информации, их характеристики (информационная емкость, быстродействие и т.д.).
- 36. Архитектура компьютера. Магистрально-модульный принцип.
- 37. Виды и назначение периферийных устройств персонального компьютера.
- 38. Гипертекст. Технология WWW (World Wide Web Всемирная паутина).
- 39. Компьютерные вирусы: способы распространения, защита от вирусов.
- 40. История развития компьютерной техники и информационных технологий: основные поколения ЭВМ, их отличительные особенности.
- 41. Понятие информационного общества. Основные признаки и тенденции развития.

#### **4.Система оценивания комплекта ФОС текущего контроля и промежуточной аттестации**

**Критерии оценивания результатов дифференцированного зачета** Критерии оценки (в баллах):

- 25-30 баллов выставляется студенту, если студент дал полные, развернутые ответы на все теоретические вопросы билета, продемонстрировал знание функциональных возможностей, терминологии, основных элементов, умение применять теоретические знания при выполнении практических заданий. Студент без затруднений ответил на все дополнительные вопросы. Практическая часть работы выполнена полностью без неточностей и ошибок;

- 17-24 баллов выставляется студенту, если студент раскрыл в основном теоретические вопросы, однако допущены неточности в определении основных понятий. При ответе на дополнительные вопросы допущены небольшие неточности. При выполнении практической части работы допущены несущественные ошибки;

- 10-16 баллов выставляется студенту, если при ответе на теоретические вопросы студентом допущено несколько существенных ошибок в толковании основных понятий. Логика и полнота ответа страдают заметными изъянами. Заметны пробелы в знании основных методов. Теоретические вопросы в целом изложены достаточно, но с пропусками материала. Имеются принципиальные ошибки в логике построения ответа на вопрос. Студент не решил задачу или при решении допущены грубые ошибки;

- 1-10 баллов выставляется студенту, если ответ на теоретические вопросы свидетельствует о непонимании и крайне неполном знании основных понятий и методов. Обнаруживается отсутствие навыков применения теоретических знаний при выполнении практических заданий. Студент не смог ответить ни на один дополнительный вопрос.

Устанавливается следующая градация перевода оценки из многобалльной в четырехбалльную:

Дифференцированный зачет:

- отлично от 80 до 110 баллов (включая 10 поощрительных баллов),
- хорошо от 60 до 79 баллов,
- $\blacksquare$  удовлетворительно от 45 до 59 баллов,
- неудовлетворительно менее 45 баллов.

### **Критерии оценивания выполнения лабораторных работ**

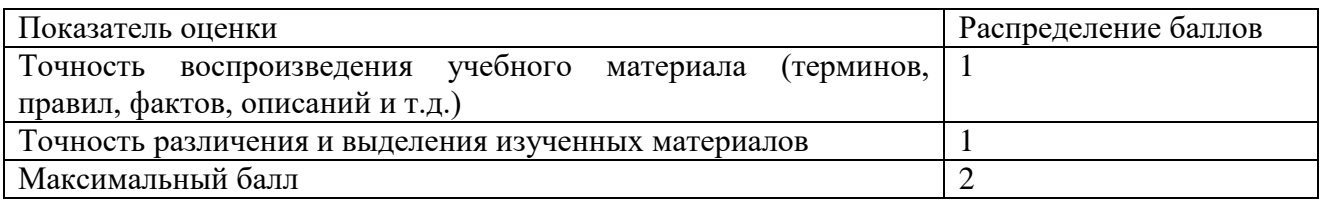

#### **Критерии оценивания выполнения тестовых заданий**

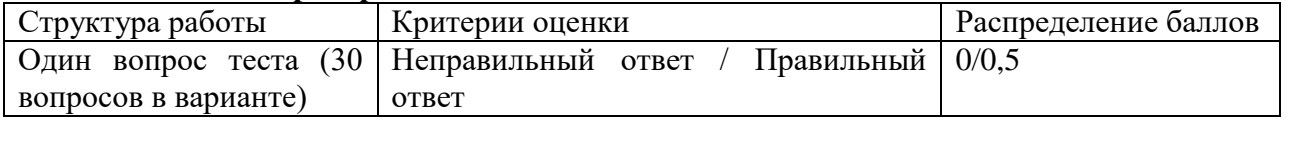

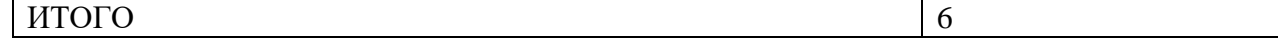